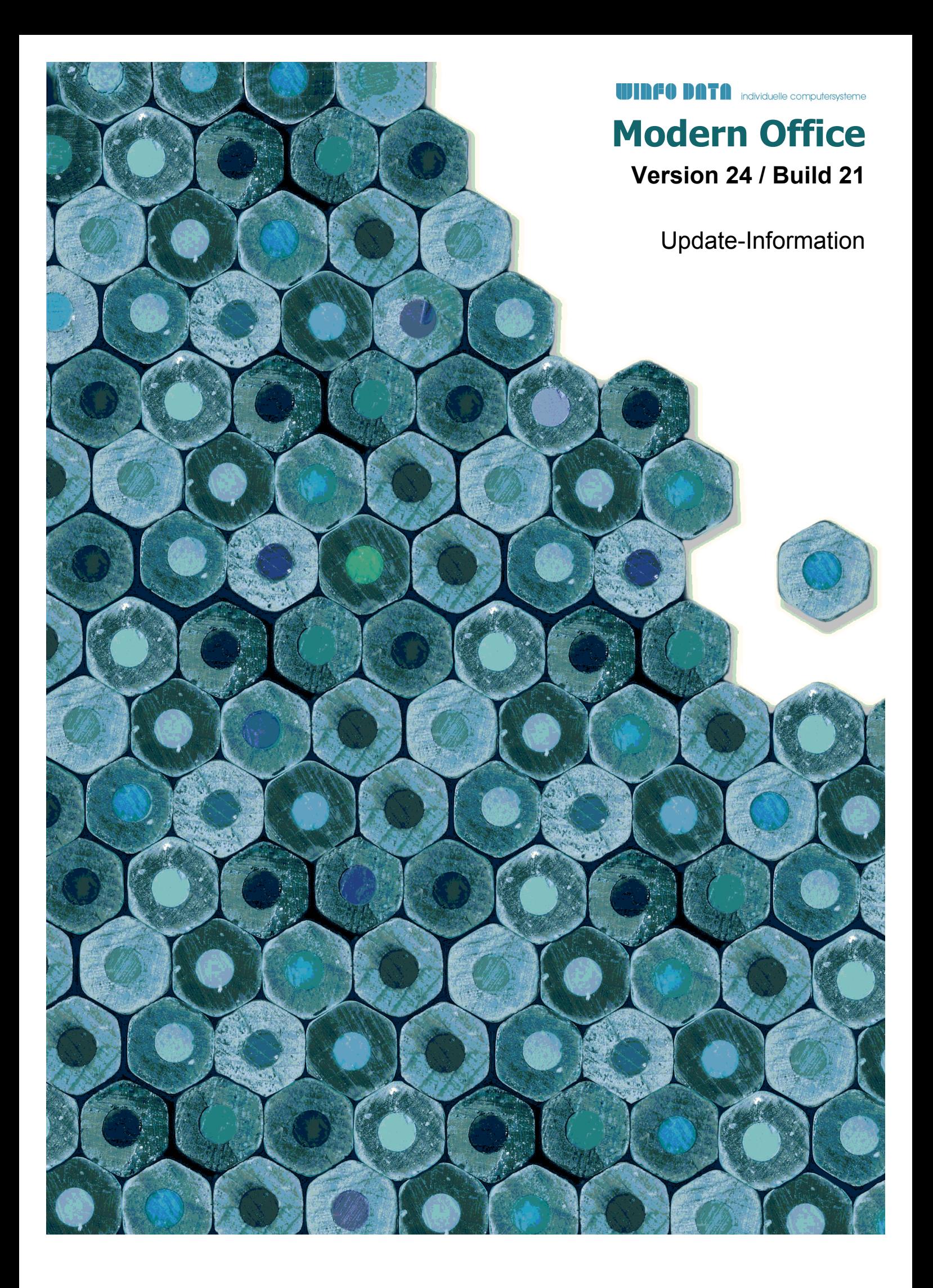

## **Version 24 / Build 1**

## **Allgemein**

#### **Nr. Stichwort / Beschreibung**

#### **(4649) SCHNELLSTART - ML ÜBERSICHT**

Die Übersicht Manuelle Lagerbuchung (ML) konnte über den Schnellstart nicht geöffnet werden. Es wurde die Übersicht der Eingangsrechnungen angezeigt.

#### **(4747) SCROLLRAD IN MASKEN DEAKT.**

Das Scrollrad (Mousewheel) wurde in Bearbeitungsmasken generell deaktiviert.

Bisher konnte man mit dem Scrollrad durch die Datensätze scrollen bzw. einen neuen Datensatz anlegen. Da dies in den meisten Fällen ungewollt erfolgte bzw. zu einem unkontrollierten Verhalten führen konnte wurde dies deaktiviert.

Das Navigieren zwischen Datensätzen in Bearbeitungsmasken ist weiterhin mittels [Bild-Ab] und [Bild-Auf] Tasten möglich.

Auch kann das Scrollrad weiterhin in Tabellen zum Navigieren durch die Daten verwendet werden.

## **Kunden / Lieferanten / Adressen**

**Nr. Stichwort / Beschreibung** 

#### **(4698) ADRESSTABELLE KENNUNG / ADRNR.**

Die Adress-Kennung und Adressnummer werden in der Adressübersicht nun in 2 getrennten Spalten angezeigt.

#### **(4709) KUNDENARTIKELNUMMER KOPIEREN**

Wird ein Artikel kopiert kann nun ausgewählt werden, ob die Einträge in den Kundenartikelnummern mit kopiert werden sollen.

## **Artikelverwaltung**

#### **Nr. Stichwort / Beschreibung**

**(4828) ÄNDERUNG LAGERFÜHRUNG**

Die Lagerführung der Artikel kann nun jederzeit im laufenden Betrieb, unabhängig vom aktuellen Lagerstand, geändert werden.

Das Lager unterstützt das Führen von Lagerbeständen verschiedener Arten auf einem Artikel gleichzeitig. So kann ein lagernder Artikel ohne Pool ganz einfach auf Seriennummernpool umgestellt werden. Der bisherige Lagerbestand (ohne Seriennummer) bleibt bestehen. Neue Zugänge erfolgen bereits mit Seriennummer.

Weitere Informationen zur Umstellung der Lagerhaltung enthalten die Anregung 4827 und die Onlinehilfe <F1>.

## **(3842) WARENGRUPPEN**

Die Anzahl der Warengruppen wurde von 5 auf 10 erweitert.

## **Version 24 / Build 1**

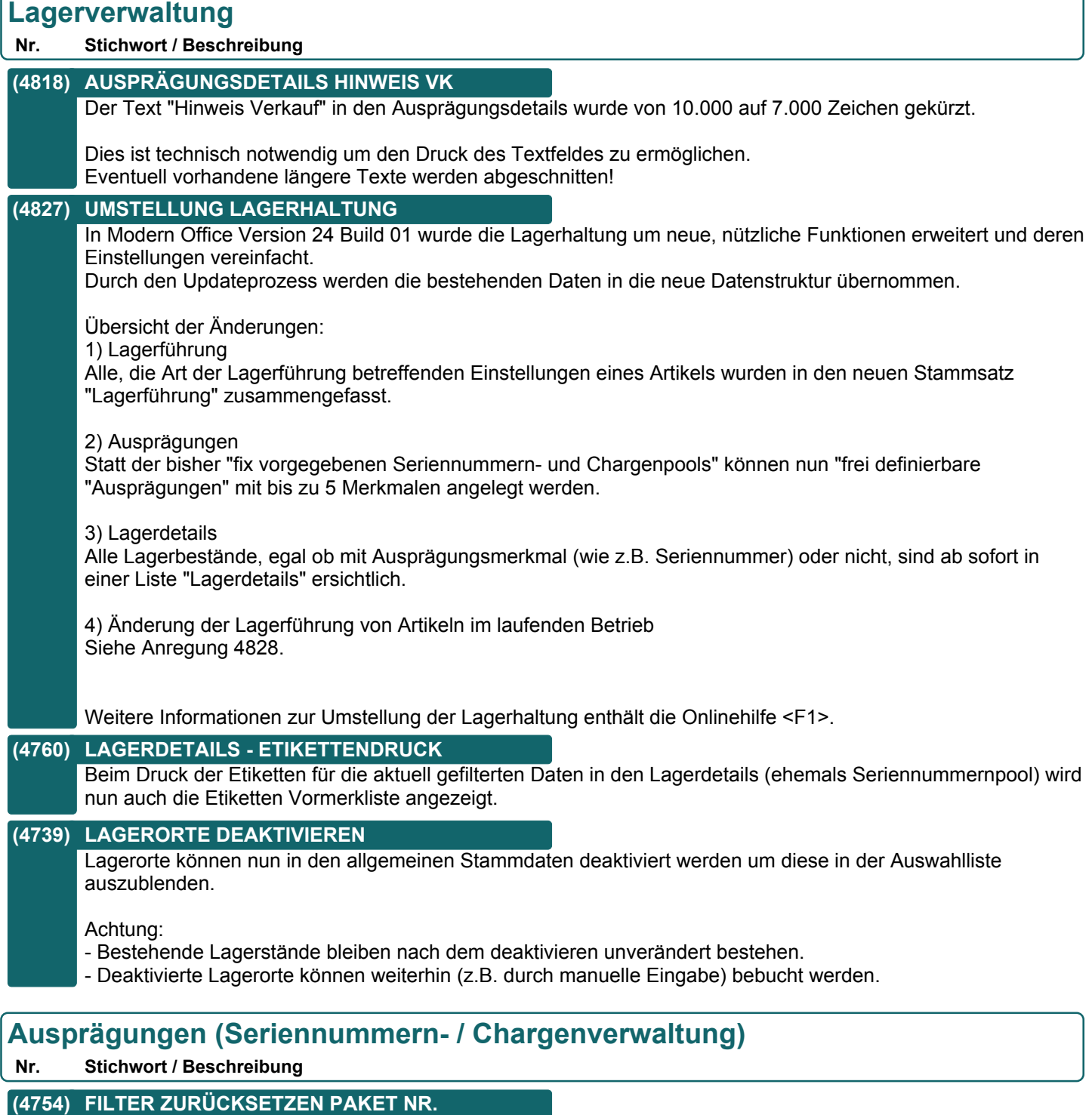

Beim Zurücksetzen des Filters in den Artikel Lagerdetails (früher Seriennummernpool) wird nun auch die Paket-Nr. von / bis zurückgesetzt.

## **Version 24 / Build 1**

## **Inventur**

**Nr. Stichwort / Beschreibung** 

#### **(4742) EINSTELLUNGEN LO NEU ERÖFFNEN**

- Beim Neueröffnen der Inventur für einen Lagerort wurden die folgenden Einstellungen nicht vorgeschlagen:
- Permanente Inventur "Datum von"
- Negative Lagerstände einbuchen

## **Belege allgemein**

#### **Nr. Stichwort / Beschreibung**

### **(4759) ANZAHL ETIKETTEN BELEGE**

Die Optionen beim Etikettendruck aus Belegen wurden angepasst. Es stehen folgende Optionen zur Verfügung: Beim Druck von Etiketten für Ausprägungen wurden bisher keine Etiketten für Artikel ohne Ausprägungen (Seriennummern, Chargen) gedruckt. Dies wurde geändert. Es werden nun in jedem Fall die Etiketten laut Einstellung gedruckt (\*).

Belegzeile:

- Ein Etikett pro Stück
- Ein Etikett je Belegzeile

Ausprägungen \*:

- Ignorieren (Etiketten laut Belegzeile)

- Ein Etikett pro Stück
- Ein Etikett pro Ausprägung

Die Benutzerparameter 4000 sowie 4001 wurden sinngemäß angepasst.

#### **(4692) HOTKEYS PREISART & AB-DISPO**

Der Hotkey für das Ändern des Preisartikels wurde auf ALT-P vereinheitlicht. Im Auftragsdialog wurde der Hotkey für die Auftragsdisposition auf ALT-O geändert.

#### **(3791) KUNDENBESTELLNUMMER BEIM ÜBERL**

In den Auswahlmasken für die Belegüberleitung wird nun zusätzlich die Kundenbestellnummer angezeigt.

## **Belegdruck allgemein**

#### **Nr. Stichwort / Beschreibung**

## **(4764) RECHT DRUCKSTATUS ZURÜCKSETZEN**

Für das manuelle Zurücksetzen des Druckstatus von Belegen wurde die neue Berechtigung "Beleg Druckstatus zurücksetzen" (DRSTKORR) eingeführt.

Das Zurücksetzen ist aber auch wie bisher mit dem Recht "Finanzbuchhaltung" (FIBU) möglich.

## **(4765) DRUCKSTATUS ZURÜCKSETZEN DATUM**

Das manuelle Zurücksetzen des Druckstatus ist nun bei Umsatzbelegen nur im nicht abgeschlossenen Zeitraum möglich.

## **Version 24 / Build 1**

## **Auftrag**

#### **Nr. Stichwort / Beschreibung**

#### **(4681) AUSPRÄGUNGEN AUS RAHMENAUFTRAG**

Bei der Überleitung von Rahmen- in Abrufauftrag werden vorerfasste Ausprägungen nun in den Abrufauftrag übernommen.

Beachten Sie, dass die Restmenge nicht auf der Ausprägungsebene geführt wird und somit bei Überleitung von Teilmengen nicht ermittelt werden kann, welche Ausprägungen bereits übergeleitet wurden.

Sollte die Anzahl der übernommenen Ausprägungen die abgerufene Menge übersteigen wird eine entsprechende Warnung bei der Überleitung angzeigt.

#### **Proformarechnung**

#### **Nr. Stichwort / Beschreibung**

#### **(4766) AUSPRÄGUNGEN AUS VORBELEG**

Da in der Proformarechnung derzeit keine Ausprägungen erfasst bzw. verwaltet werden können wurde die Übernahem aus dem Vorbeleg bis auf weiteres deaktiviert.

## **Mahnwesen / OP Verwaltung**

#### **Nr. Stichwort / Beschreibung**

#### **(4703) ABSTURZ OP LISTE**

Es konnte vorkommen, dass beim Öffnen der Offene Posten Liste bzw. Mahnliste Bildschirm ein Absturz (Schutzverletzung) von Modern Office auftrat.

## **Anfrage**

**Nr. Stichwort / Beschreibung** 

#### **(4360) BUG: KURS ANFRAGE-RECHERCHE**

Bei der Währungsumrechning in der Anfrage-Recherche kommt es zu einem falschen EUR-Betrag. Der Kurs wird nicht richtig berücksichtigt (anstatt Fremdwährung \* Kurs wird Fremdwährung/Kurs gerechnet)

#### **Wareneingang**

**Nr. Stichwort / Beschreibung** 

#### **(4729) BUTTON "AUFTRÄGE" OHNE TEXT**

Es gab gewisse Fälle in denen der Button "Aufträge" im Wareneingangsdialog keinen Text hatte.

## **Eingangsrechnung**

#### **Nr. Stichwort / Beschreibung**

#### **(4694) ÄNDERUNG STEUERART**

Die Steuerart kann ab dieser Version so lange geändert werden, bis der Beleg in die Buchhaltung übergeben wurde.

## **Version 24 / Build 1**

## **Produktion**

**Nr. Stichwort / Beschreibung** 

#### **(4013) ZUORDNUNG ZU AUFTRAGSZEILE \***

Bei der Erstellung von Produktionen über die Auftragsdispo wurde die Zuordnung erweitert wodurch nun z.B. beim Druck von Produktionsbelegen und Fertigungsaufträgen direkt auf die jeweilige Zeile im Auftrag referenziert werden kann.

## **Fertigungsplanung**

#### **Nr. Stichwort / Beschreibung**

#### **(4819) PRODUKTIONSBELEG AUSDRUCK**

Die Reports "Produktionsbeleg\_FSListe" und "Produktionsbeleg\_FSBaum" wurden mit dem Report "Produktionsbeleg" zusammengeführt. Die Fertigungsschritte können hier absofort mittels Parameter eingeblendet werden.

Sollten die alten, zukünftig nicht mehr verfügbaren Reports in Verwendung sein prüfen Sie bitte die Stationskonfiguration und stellen Sie die Einträge auf den Produktionsbeleg um.

## **Import / Export**

#### **Nr. Stichwort / Beschreibung**

#### **(4710) BILDPFAD IM PREISLISTENEXPORT**

Beim Export von Preislisten kann nun der relative Pfad inkl. Dateiname auf das Bild 1 und Bild 2 aus dem Webshop mit exportiert werden. Beachten Sie, dass für diese Funktionalität ein an Modern Office angebundener Magento Webshop erforderlich

## **Schnittstellen**

ist!

#### **Nr. Stichwort / Beschreibung**

**(4688) FEHLERBEHANDLUNG OUTLOOK** Das Fehlerhandling der Outlook Synchronisation wurde verbessert.

#### **(4657) MDI - XML INVOICE**

Beim Erstellen wird ab nun die Rechnungsadresse der Rechnung verwendet. Bisher wurde die Rechnungsadrese aus dem Adressstamm verwendet.

#### **(3999) RECHNUNG AN DEN BUND**

Ausgangsrechnungen an den Bund bzw. andere öffentliche Verwaltungsstellen können mit einem Klick direkt über den E-RECHNUNG Webservice eingereicht werden. Weitere Informationen dazu entnehmen Sie bitte dem Handbuch.

## **Version 24 / Build 1**

## **Webshop-Schnittstelle**

#### **Nr. Stichwort / Beschreibung**

#### **(4715) KOPIEREN VARIANTENARTIKEL**

Beim Kopieren von einem Varianten-Artikel wird nun der Hauptartikel für die Übertragung an den Shop markiert, damit die neue Variante in die Auswahl des Hauptartikels aufgenommen wird.

#### **(3834) MAGENTO ATTRIBUT HERSTELLER**

Der Hersteller im InternetShop kann nun in den Webshop ausgegeben werden. Dazu muss eine "SpezifischeDaten-Auswahltabelle" vom Typ "Auswahltabelle" angelegt und in den "Webshop-Einstellungen" beim Hersteller hinterlegt werden. Anschließend müssen alle verwendeten Hersteller in der Auswahltabelle angelegt werden. Hierbei ist die exakt gleiche Schreibweise zu beachten!

Über den Button "P" neben der Eingabe des Herstellers kann geprüft werden, welche Hersteller bei den Artikeln in Verwendung sind. Aus dieser Maske heraus kann auch die Auswahltabelle mit allen bisher verwendeten Werten erstellt werden.

Aktivieren Sie beim ersten Aufruf der Schnittstelle die Option "Alle Artikel neu ausgeben", damit der Hersteller bei allen bestehenden Artikel nachgetragen wird.

#### **(4615) MAGENTO KUNDE MIT UID**

Wenn ein Neukunde mit UID über die Magento-Schnittstelle angelegt wird, wird bei inländischen Kunden ab nun die Steuerart "N" eingetragen.

#### **(4695) MAGENTO ATTRIBUT EAN**

Der EAN wird als zusätzliches Attribut in den Webshop ausgegeben. Das Attribut muss nach dem Update auf "Sichtbar" gestellt werden, wenn es im Webshop angezeigt werden soll.

Aktivieren Sie beim ersten Aufruf der Magento-Schnittstelle die Option "Alle Artikel neu ausgeben", damit der EAN bei allen bestehenden Artikel nachgetragen wird.

#### **(4696) MAGENTO-SCHNITTSTELLE**

Beim Start der Magento-Schnittstelle steht nun eine neue Option "Alle Artikel neu ausgeben" zur Verfügung. Wird diese Option aktiviert, werden alle Artikel neu in den Magento-Webshop ausgegeben, unabhängig davon, ob eine Änderung stattgefunden hat oder nicht.

#### **Auswertungen**

#### **Nr. Stichwort / Beschreibung**

#### **(4750) VERTRETERAUSWERTUNG ALT**

Die Vertreterauswertung ALT wird nicht mehr gewartet und in einer der nächsten Builds deaktiviert. Daher wird beim Aufruf der Auswertung eine entsprechende Meldung angezeigt.

Bitte verwenden Sie alternativ zukünftig die Auswertung "Vertreterauswertung" bzw. das Modul Provisionsabrechnung.

## **Zeit- / Leistungserfassung**

#### **Nr. Stichwort / Beschreibung**

#### **(4671) ZEITERFASSUNG AB+JAHR**

In der Zeiterfassungsliste ist es nun möglich nach Auftragsnummer und Auftragsjahr zu filtern.

#### **(4672) NACHKALKULATION ERWEITERN**

In der Nachkalkulation von Aufträgen gibt es nun einen neuen Button "Auftrag Zeiten". Dieser Button öffnet die Zeiterfassungsliste mit vorbelegtem Filter auf den Auftrag.

## **Version 24 / Build 1**

## **Diverses**

#### **Nr. Stichwort / Beschreibung**

#### **(4721) KORR. PROG. ADR. NR. IN BEWGZ**

Die Korrekturprogramme für Bewegungszeilen 1 und 2 korrigieren nun Abweichungen der Adressnummer in Bezug auf den zugehörigen Bewegungskopf.

## **Installationsroutine (Setup)**

**Nr. Stichwort / Beschreibung** 

#### **(4619) MODERN OFFICE STARTSYMBOL**

Wenn bereits ein Modern Office Startsymbol (Icon) am Desktop oder im Startmenü vorhanden ist, wird ab nun der Pfad im Icon nicht mehr übschrieben.

## **Version 24 / Build 2**

## **Auftrag**

**Nr. Stichwort / Beschreibung** 

#### **(4771) POSITIONSBETRAG IN STÜCKLISTE**

In der Artikel-Stückliste wird nun für jede Position der gesamte EK Preis angezeigt.

#### **(4772) OFFENE AUFTRAGSPOS. ERLEDIGEN**

In den offenen Auftragspositionen können die Zeilen nun mittels eines neuen Buttons [Erledigen] erledigt werden. Hierbei wird die Restmenge auf 0 gesetzt und eine ggf. reservierte Menge freigegeben.

#### **(4775) OFFENE AUFTRAGSPOS. OPTIMIERT**

Die Liste der offenen Auftragspositionen wurde optimiert. Hierbei wurde die Ladegeschwindigkeit bei einer großen Anzahl von Datensätzen verbessert.

#### **(4773) OFFENE AUFTRAGSPOS. RESERV.**

Beim Vermindern der Restmenge in den offenen Auftragspositionen wird die ggf. reservierte Menge nun automatisch freigegeben.

## **Produktion**

#### **Nr. Stichwort / Beschreibung**

**(4777) EINFÜGEN VON KNOTEN**

In der Fertigungsplanung können nun übergeordnete Knoten im Fertigungsbaum eingefügt werden.

#### **(4778) LÖSCHEN DES WURZELKNOTENS**

In der Fertigungsplanung kann der Wurzel Knoten des Fertigungsbaums nicht mehr gelöscht werden.

## **Helpdesk / Support**

**Nr. Stichwort / Beschreibung** 

#### **(4780) TEXTBAUSTEIN EINFÜGEN <F5>**

Das Einfügen eines Textbausteins mittels Doppelklick in einen der beiden Texte wurde deaktiviert. Die Auswahl ist nur noch mittels <F5> möglich.

#### **Diverses**

#### **Nr. Stichwort / Beschreibung**

#### **(4769) BEWEGZ 1/2 KORR. PROG.**

Die Korrekturprogramme für Bewegungszeilen 1 und 2 produzieren nun keine fehlerhaften Einträge mehr im Ereignisprotokoll.

## **Version 24 / Build 3**

## **Ausprägungen (Seriennummern- / Chargenverwaltung)**

#### **Nr. Stichwort / Beschreibung**

#### **(4800) AUSPRÄGUNGEN IMPORT - ZUSATZ**

Beim Import von Ausprägungen in die Erfassungsmaske kann nun über eine zusätzliche Option bestimmt werden, ob die Zeilen als Zusatz markiert werden sollen.

Auswahlmöglichkeiten:

- Laut Vorgabe (Standard Je nach Bedarf wird das Häckchen wie bei der Erfassung vorgeschlagen)
- Ja
- Nein

#### **Inventur**

**Nr. Stichwort / Beschreibung** 

#### **(4830) BEWERTUNG FEHLERHAFT**

Beim Erstellen einer Gesamtbewertung über alle Lagerorte wurden die Lagerorte nicht automatisch eröffnet worauf ein Fehler beim Druck der Bewertung folgte. Das Problem bestand nur in V24B01 & V24B02.

## **Artikelkalkulation**

#### **Nr. Stichwort / Beschreibung**

#### **(4790) ANZEIGE ABWERTUNG**

In der Kalkulation eines Artikels wird nun die aktuelle Abwertung in Prozent angezeigt. Bitte beachten Sie, dass die angezeigten EK-Preisen die Abwertung noch nicht abgezogen ist.

## **Aktivitäten - Kalender**

**Nr. Stichwort / Beschreibung** 

#### **(4812) ANZEIGE KALENDER**

Im Kalender wird nun ebenfalls das Symbol für Erinnerungen (Wecker), wie in den Listenansichten der Aktivitäten, angezeigt.

#### **Auftrag**

**Nr. Stichwort / Beschreibung** 

#### **(4804) AUFTRAGSDISPO**

In der Auftragsdispo wird bei nicht lagergeführten Artikel, bei welchen "Auftragsbezogene Bestellung" aktiviert ist, ein Bedarf vorgeschlagen.

## **Mahnwesen / OP Verwaltung**

#### **Nr. Stichwort / Beschreibung**

#### **(4807) VORSCHLAG LETZTES BELEGJAHR**

In der Maske "OP Zahlung erfassen" wird nun beim Verbuchen mehrerer Zahlungen hintereinander automatisch wieder das Belegjahr der letzten Buchung vorgeschlagen.

Dieses Verhalten entspricht wieder dem älterer Modern Office Versionen und vereinfacht das Erfassen von Zahlungen kurz nach dem Jahreswechsel.

Zusätzlich wird das Eingabefeld für das Belegjahr nun rot hinterlegt dargestellt wenn es vom aktuellen Wirtschaftsjahr abweicht.

## **Version 24 / Build 3**

## **Kasse**

**Nr. Stichwort / Beschreibung** 

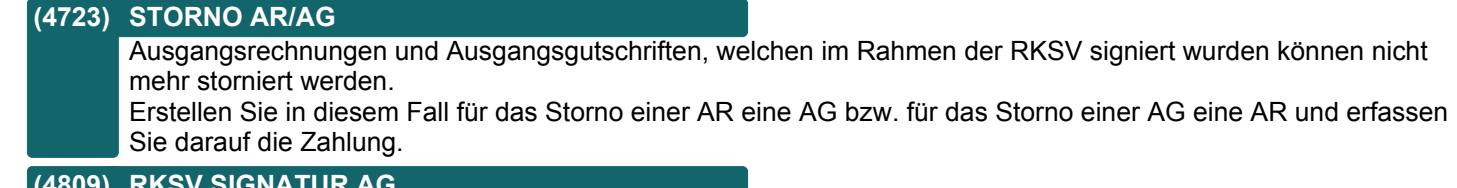

**(4809) RKSV SIGNATUR AG**

Ausgangsgutschriften wurden mit einem positiven Betrag in das RKSV-Datenerfassungsprotokoll aufgenommen. Sollten Sie solche Beleg gebucht haben, dann wenden Sie sich bitte an unseren Support um eine entsprechende Korrekturbuchung durchzuführen.

#### **(4816) ABBRUCH DRUCK EINER ZAHLUNG**

Der Druck eines Originalbeleges nach dem Verbuchen eines Barumsatzes (z.B. einer Ausgangsrechnung) bei Verwendung einer Kassenlade inkl. RKSV kann nicht mehr abgebrochen werden.

#### **(4824) DOPPELTE SIGNATUR**

Ab nun ist eine zweite Signatur nach dem zurücksetzen des Druckstatus oder bei einer bereits vor dem Originaldruck erfassten Zahlung gesperrt.

## **Einkauf allgemein**

#### **Nr. Stichwort / Beschreibung**

#### **(4806) PROJEKTPREIS**

In der Funktion "Projektpreis" werden nun auch Produktionsaufträge als Ziel unterstützt. Damit können zB Kosten für Fremdbearbeitung von einem WE oder ER in die Produktion übernommen werden.

## **Bestellung**

**Nr. Stichwort / Beschreibung** 

#### **(4803) AUSDRUCK BESTELLVORSCHLAG**

Am Ausdruck des Bestellvorschlages werden nun bei der Berechnung der Endsumme verschiedene Währungen in der Hauswährung (zB EUR) ausgewiesen.

#### **(4805) BESTELLVORSCHLAG**

Artikel ohne Lagerführung, bei welchen die Option "Auftragsbezogene Bestellung" aktiviert ist, werden nun im Bestellvorschlag berücksichtigt. In diesem Fall wird pro Auftragsposition eine eigene Bestellposition erstellt.

## **Produktion**

**Nr. Stichwort / Beschreibung** 

## **(4788) DRAG & DROP IM FERTIGUNGSBAUM**

Im Fertigungsbaum können nun Knoten mittels Drag & Drop verschoben werden.

## **(4789) TEXTPOSITIONEN GEWICHT**

Die Erfassung eines Gewichts bei Textpositionen wurde gesperrt. Durch das Update auf Version 24 werden eventuell früher erfasste Gewichte bei entsprechenden Zeilen gelöscht.

## **Version 24 / Build 3**

## **Import / Export**

**Nr. Stichwort / Beschreibung** 

## **(4786) ARCHIVIMPORT UNGÜLTIGE ZEICHEN**

Der Archivimport lehnt nun Dateien die im Dateinamen bzw. Pfad ungültige Zeichen (%) haben ab.

## **Version 24 / Build 4**

## **Allgemein**

**Nr. Stichwort / Beschreibung** 

#### **(4835) ZEITANGABE IM AUFGABENPLANER**

Es wurde ein Bug behoben der im Aufgabenplaner die angabe der Uhrzeit forcierte.

## **Stückliste**

**Nr. Stichwort / Beschreibung** 

#### **(4836) EK-STÜCKLISTEN**

Der EK-Preis einer Stückliste wird ab nun auf 4 Kommastellen genau berechnet.

#### **(4838) ÄNDERUNG EK-PREIS**

Der EK-Preis in der Stückliste kann nun auch noch geändert werden, wenn der Beleg bereits abgeschlossen ist. Es ist daher nicht mehr notwendig den Druckstatus zurückzusetzen oder den Beleg zu stornieren. Zum Ändern des EK-Preises die Stückliste öffnen und anschließen Strg+M drücken um in den Änderungsmodus zu wechseln. Nun kann der EK-Preis und das Gewicht geändert werden.

### **Schnittstellen**

#### **Nr. Stichwort / Beschreibung**

#### **(4697) AUFGABENPLANER - ADRESSEXPORT**

Mittels Aufgabenplaner kann nun ein automatisierter Adressexport durchgeführt werden.

## **Version 24 / Build 4a**

## **Allgemein**

**Nr. Stichwort / Beschreibung** 

#### **(4843) EXTERNEN LINK AUFRUFEN**

Wird eine extern URL (zB http://www.winfo.at) markiert und anschließend Strg+F8 gedrückt, wird diese URL automatisch geöffnet

## **Aktivitäten - Kalender**

**Nr. Stichwort / Beschreibung** 

#### **(4811) ANZEIGE ADRESSJOURNAL**

Im Adressjournal werden gelesene Aktivitäten nun auch grün dargestellt. Zudem werden überfällige Termine nun auch mittels Rufzeichen "!" hervorgehoben.

## **Auftrag**

**Nr. Stichwort / Beschreibung** 

#### **(4728) AUFTRAGSLISTE FREIE FELDER**

In der Auftragsliste werden nun die Freien Felder angezeigt, welche im Auftrag links unten über den Button "FF" eingetragen werden können.

#### **(4770) EINGABE SACHBEARBEITER**

Es ist nun möglich den Sachbearbeiter von Aufträgen zu ändern.

## **Version 24 / Build 4b**

## **Installation**

#### **Nr. Stichwort / Beschreibung**

#### **(4863) SETUP**

Beim Ausführen des Setup wird nun vor dem Installationsvorgang geprüft, ob Modern Office auf allen Stationen geschlossen ist. Sollte das nicht der Fall sein, muss das Setup beendet werden, dann müssen alle Anwender Modern Office verlassen. Anschließend kann das Setup neu gestartet werden.

## **Kasse**

#### **Nr. Stichwort / Beschreibung**

#### **(4862) RKSV-SIGNATUR GUTSCHRIFT**

Wenn bei der Signatur einer Ausgangsgutschrift ein Centausgleich zu buchen war, dann konnte dieser Beleg nicht verarbeitet werden.

## **Version 24 / Build 4c**

## **Produkte pro Kunde**

#### **Nr. Stichwort / Beschreibung**

#### **(4763) KUNDENPRODUKT AUTOMATIK**

Es wurde eine neue Funktion "Kundenprodukt Automatik" eingeführt. Diese ermöglicht es, im Artikelstamm (Details) ein Produkt zur automatischen Anlage zu hinterlegen. Bei der Erfassung von Lieferscheinen bzw. Ausgangsrechnungen wird dieses automatisch beim Kunden in den Kundenprodukten hinterlegt.

Weitere Informationen entnehmen Sie bitte dem Handbuch.

## **Belege allgemein**

#### **Nr. Stichwort / Beschreibung**

#### **(4870) ÜBERLEITUNG VON AB UND LS**

Bei der Überleitung eines Auftrags oder eines Lieferscheins in einen Folgebeleg werden ab nun auch Positionen, die einen Artikel enthalten & dessen Menge 0 ist, übernommen.

## **Version 24 / Build 5**

## **Allgemein**

**Nr. Stichwort / Beschreibung** 

#### **(4861) MENÜSTRUKTUR ÜBERARBEITET**

Das Menü "Allgemeine Stammdaten" ist nun in Untermenüs gegliedert. Es gibt 2 neue Hauptmenüpunkte: "Lager" und "Schnittstellen".

#### **(4946) BENUTZER & RESSOURCEN**

Die Stammdaten der Benutzer und Ressourcen wurden zusammengeführt.

#### **(4868) TAPI DEVICE AUTOMATIK**

Modern Office kann nun beim Start automatisch das erste gefundene TAPI Device verwenden. Es ist auch wie bisher möglich das TAPI Device manuell festzulegen. Hierfür gibt es in den "Allgemeinen Einstellungen" in der "Stationskonfiguration" eine neue Option.

## **Kunden / Lieferanten / Adressen**

#### **Nr. Stichwort / Beschreibung**

#### **(4916) ADRESSÜBERSICHT \***

In der Adressübersicht kann nun nach der Spalte Kennung (K) sortiert werden.

## **Ausprägungen (Seriennummern- / Chargenverwaltung)**

#### **Nr. Stichwort / Beschreibung**

#### **(4918) EK-PREIS PFLEGE**

Bei der Pflege von EK-Preisen über den Artikel-Lagerdetails (vormals Seriennummernpool) kann nun der EK-Preis stichtagsbezogen abgefragt werden. Gibt es nach dem Stichtag noch neuere Buchungen wird ein entsprechender Hinweis angezeigt. Bei einer Änderung der Preise wird bei der automatischen Buchung der gewählte Stichtag als Wertdatum verwendet. Die Manuelle Lagerbuchung wird mit "Wertkorrektur" gebucht, um das ursprüngliche Eingangsdatum erhalten bleibt. Die Eingabe der Prozentwerte dient ab jetzt nur mehr als Rechenhilfe und wird nicht mehr gespeichert. Wenn im Lagerjournal rückwirkend eine Buchung durchgeführt wird, dann werden die Daten der Ausprägung bei einer Änderung automatisch aktualisiert.

## **Inventur**

#### **Nr. Stichwort / Beschreibung**

#### **(2480) ALTE INVENTURBUCHUNGEN**

Inventur-Korrekturbuchungen bis zum Jahr 2004 und früher wurden im selben Nummernbereich wie aktuell erstellte I-WZ (Interner Warenzugang) gespeichert.

Dadurch konnte es in neu erstellten I-WZ vorkommen, dass diese Inventurbuchungen aufschienen.

Die Inventurbuchungen werden durch den Updateprozess bereinigt.

## **Stückliste**

#### **Nr. Stichwort / Beschreibung**

#### **(4914) LIEFERANT IN STÜCKLISTE**

In der Stückliste kann nun für jeden Artikel ein Lieferant hinterlegt werden, dieser wird bei einer Auftragsdisposition anstelle des bisherigen Lieferanten verwendet. Außerdem wird der Lieferant beim Erstellen eines Produktionsauftrages in die Produktionszeilen übernommen.

## **Version 24 / Build 5**

### **Preislisten**

**Nr. Stichwort / Beschreibung** 

#### **(4882) PREISLISTENEXPORT - LAGERORT**

Beim Export von Preislisten ist es nun möglich den Lagerstand eines einzelnen Lagerortes zu exportieren.

## **Aktivitäten - Kalender**

**Nr. Stichwort / Beschreibung** 

#### **(4930) FEIERTAGE ERZEUGEN - MASKE**

Die Maske der Funktion "Feiertage erzeugen" wurde verbessert. Der Kalender kann nun als Matchcode erfasst sowie mittels <F5> ausgewählt werden.

Zudem wurde das Fehlerhandling verbessert.

## **Belege allgemein**

#### **Nr. Stichwort / Beschreibung**

#### **(4905) AF, BS, PR STORNO & ERLEDIGEN**

Hinfällige bzw. erledigte Anfragen, Beistellscheine sowie Proformarechnungen können ab sofort storniert bzw. erledigt werden.

#### **(4906) BEISTELLSCHEIN**

Es gibt nun unter Einkauf einen Neuen Beleg - Beistellschein. Weitere Informationen finden Sie im Handbuch.

## **Auftrag**

**Nr. Stichwort / Beschreibung** 

#### **(4877) AUFTRAGSDISPO - BESTELLHISTORY**

In der Auftragsdispo kann nun direkt die History der Bestellungen geöffnert werden. Stammt der betroffene Artikel aus eine Produktion und der Artikel ist als "Auftragsbezogener Bestellung" gekennzeichnet, dann werden nur die Bestellungen angezeigt, die den gleichen Hauptartikel betreffen. Damit kann zB gezielt die Bestellung einer Oberfläche für einen bestimmten Produktionsartikel gesucht werden. Über dem Button kann mittels einer Checkbox zusätzlich noch zwischen allen und nur den offenen Bestellungen gefiltert werden.

Dieser Filter ist auch in der Bestellübersicht verfügbar. Wird im Filter beim Produktionsartikel ein Stern (\*) eingetragen, wird der Produktionsartikel in einer eigenen Spalte angezeigt.Dieser Filter steht im Druck nicht zur Verfügung

#### **(4875) FILTER LIEFERBARKEIT**

In der Auftragsübersicht wurde beim Filter "Komplett lieferbar" ein teilweise reservierter Auftrag nicht angezeigt.

## **Lieferschein**

#### **Nr. Stichwort / Beschreibung**

## **(4895) EK-PREISE VERKAUFSSTÜCKLISTE**

Bei der Überleitung eines Auftrags mit einer Verkaufstückliste wurde, wenn darin ein Artikel mit Preisbasis "Inhalt" die Verpackungsmenge fix mit 1 angenommen und dadurch der EK-Preis falsch berechnet.

## **Version 24 / Build 5**

## **Anfrage**

**Nr. Stichwort / Beschreibung** 

#### **(4858) ERSTELLUNG ÜBER BESTELLUNGEN**

Beim Erstellen einer Anfrage über "Einkauf>Bestellungen>Bestellung Übersicht" werden die Zeilen nun automatisch fortlaufend nummeriert

Weiters wird der Benutzername in der Anfrage automatisch in Großbuchstaben eingetragen.

## **Bestellung**

#### **Nr. Stichwort / Beschreibung**

#### **(4938) AUFTRAGSDISPO**

Aktivieren Sie den Benutzerparameter 29011, wenn im Feld "Text" in der Produktionszeile die Stückzahl hinterlegt wird und aus der Gesamtmenge und der Stückzahl die Einzellänge berechnet berechnet werden soll. Die Stückzahl (Feld Text) wird im FF1 und und die Einzellänge im FF2 in der Bestellung gespeichert. Im FF3 wird die Einheit gespeichert.

## **(4939) FREIE FELDER**

In der Bestellung stehen nun 5 freie Felder zur Verfügung. Die Beschriftung können in den Allgemeinen Stammdaten angepasst werden.

## **Eingangsrechnung**

#### **Nr. Stichwort / Beschreibung**

#### **(4878) PROJEKTPREIS**

Die Funktion "Projketpreis" in der Eingangsrechnung unterstützt nun auch Produktionsaufträge. Dabei wird der Preis im Produktionsauftrag und in den bereits durchgeführten Abbuchungen aktualisiert. Dieser Preis wird auch automatisch auf die Ausprägungen (zB Seriennummern) angewendet. Bei Produktionen wird bei Positionen mit Identitätspreis ein Durchschnittspreis gebildet.

#### **(4881) PROJEKTPREIS**

Die Funktion "Projketpreis" in der Eingangsrechnung kann nun auch die Preise in der zugrundeliegenden Bestellung aktualisieren.

#### **(4920) WERTZUGANG / WERTKORREKTUR**

In der Eingangsrechnung und im Internen Warenzugang kann nun gewählt werden, ob der Zugang als "Wertzugang (WZ)" oder nur als Wertbuchung gebucht werden soll. Ein Wertzugang führt zu einer Neuberechnung des Durchschnittspreises. Eine Wertbuchung bucht die Menge mit dem aktuellen Durchschnittspreis ins Lager. Zusätzlich kann, wenn die Zeile ein Wertzugang ist, gewählt werden, ob nur eine Wertkorrektur gebucht werden soll. Eine Wertkorrektur verhält sich wie ein Wertzugang, jedoch wird er bei der Ermittlung des letzten Einkaufsdatum nicht berücksichtigt.

## **Manuelle Lagerbuchung**

#### **Nr. Stichwort / Beschreibung**

#### **(4919) WERTKORREKTUR**

In der Manuellen Lagerbuchung gibt es einen zusätzliche Option "Wertkorrektur". Die Option "Wertkorrektur" kann nur aktiviert werden, wenn die Option "Wertzugang" aktiviert ist. Ist dieses Kennzeichen gesetzt, wird der EK-Preis wie bei einem Wertzugang aktualisiert, jedoch das ursprüngliche Eingangsdatum nicht verändert.

## **Lagerumbuchung**

#### **Nr. Stichwort / Beschreibung**

#### **(4917) LAGERUMBUCHUNG RÜCKBUCHEN**

Eine Lagerumbuchung kann nun Rückgebucht werden. Die Rückbuchung verhält sich wie eine Stornierung, mit dem Unterschied dass die Lagerumbuchung als Rückgebucht markiert wird.

## **Version 24 / Build 5**

### **Reparatur**

**Nr. Stichwort / Beschreibung** 

#### **(4851) REPARATUR/ABT MIT BARCODE**

In der Maske "Reparatur/Abteilung buchen" ist es nun möglich mit einem Barcode die Buchung ausuzlösen.

#### **(4852) REFERENZ INTERN-REPARATURART \***

Für eine Reparatur Art kann nun eine Referenz angegeben werden, diese wird in einer Reparatur automisch als "Interne Referenz" übernommen.

## **Produktion**

#### **Nr. Stichwort / Beschreibung**

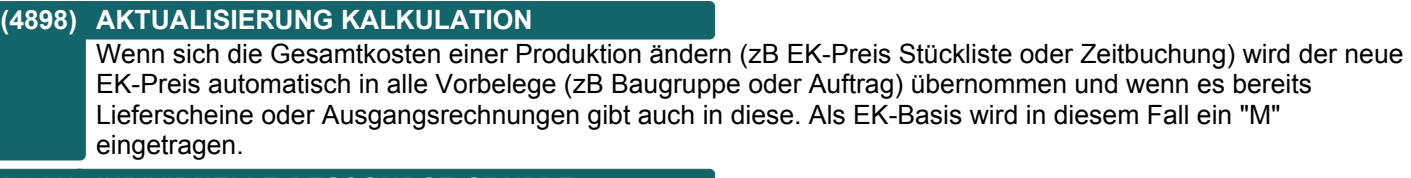

#### **(4913) INDIVIDUELLE RESSOURCE GRUPPE**

Einem Fertigungsschritt kann nun eine "Individuelle Ressource Gruppe" zugeordnet werden. Diese Ressource Gruppe wird nicht über die Stammdaten, sondern über den Fertigungsschritt verwaltet.

#### **(4859) SUMME HALBFERTIGBEWERTUNG**

Der Report "Produktion Halbfertigbewertung" lieferte am Berichtende eine falsche Summe "Produktionskosten gesamt". Die Summe wird nun korrekt berechnet!

#### **(4900) ABBUCHUNG NACHTRÄGLICH ÄNDERN**

Die Abbuchungen einer Produktion können nun nachträglich geändert werden (Button "Abbuchung ändern"). Dabei wird ein geänderter EK-Preis automatisch ins Lager übernommen.

#### **(4902) EINGABE ISTZEIT**

Die Eingabe Istzeit wurde gesperrt, da diese ab nun durch die Buchungen aktualisiert wird.

## **Fertigungsplanung**

**Nr. Stichwort / Beschreibung** 

#### **(4904) PLANUNG RESSOURCENGRUPPE**

Wenn bei einem Fertigungsschritt eine Ressourcen-Gruppe eingetragen war und der Kalender der ersten Ressourcengruppe voll ausgebucht war, dann wurde trotzdem keine der weiteren Ressourcen dieser Gruppe für die Planung herangezogen.

## **Fibu-Schnittstelle**

**Nr. Stichwort / Beschreibung** 

#### **(4833) STEUERCODE 50 DVO**

In der DVO-Schnittstelle wird im Verkauf ab V24B05 beim Buchungscode nun statt dem Code 985 der Code 999 ausgegeben. Laut DVO verhält sich dieser Code wie "Blank", jedoch wird ein beim Konto oder Belegkreis hinterlegter Buchungscode übersteuert. Im Einkauf wird bei BC 50 ein "Blank" übergeben.

## **Version 24 / Build 5**

## **Import / Export**

**Nr. Stichwort / Beschreibung** 

## **(4894) ADR.EXP. STANDARD ANSPRECHP.**

Wird beim Adressexport keine Ansprechpartner Kennung angegegben wird der Ansprechpartner der als Standard markiert ist exportiert. Gibt es keinen Standard Ansprechpartner, so wird kein Ansprechpartner exportiert.

## **(4935) DRUCK LISTE MÖGLICHER FELDER**

In der Übersicht der Import-/Exportschnittstellen kann nun je Schnittstelle eine Liste der möglichen Felder gedruckt werden.

## **Schnittstellen**

### **Nr. Stichwort / Beschreibung**

## **(4903) AUFGABENPLANER ADRESSEXPORT**

Wird der Adressexport über den Aufgabenplaner gestartet muss keine Meldung mehr bestätigt werden.

## **(4893) ADRESSEXPORT LAND CODE**

Beim Exportieren von Adressen ist es nun möglich den Land Code zu exportieren.

## **(4910) ADR. EXP. SCHEDULER ANSPRECHP.**

Beim Adressexport über den Scheduler gibt es einen neuen Parameter "Ansprechpartner Kennung". Damit kann der Export der Ansprechpartner gesteuert werden.

## **(4922) PRICAT GEWICHTSVARIABLE ARTIKE**

Beim Export von PRICAT Preislisten wurde das Handling von Gewichtsvariablen Artikeln geändert. Weitere Informationen dazu finden Sie im Handbuch.

## **(4923) MDI INVOICE TAXAMOUNT**

Beim Export von Invoice XML Dokumenten wird nun das taxAmount Element befüllt.

## **(4866) BARCODE TYP IN MDI KONFIG**

Es ist nun möglich in einer MDI Konfiguration, in der Barcodes exportiert werden, den Typ des zu exportierenden Barcodes anzugeben.

## **(4867) ORDER IMPORT EAN12/13 FALLBACK**

Beim Import von Bestellungen über Barcodes gibt es nun einen Fallback von EAN-12 auf EAN-13 bzw. umgekehrt falls möglich. Wurde z.B. ein Artikel nicht mit dem EAN-12 Barcode gefunden, so wird der Barcode in einen EAN-13 konvertiert und erneut gesucht.

## **Datenaustausch**

## **Nr. Stichwort / Beschreibung**

## **(4925) DATENAUSTAUSCH LAGERSTAND**

Es wurde ein Bug behoben der beim Datenaustausch-Import falsche Lagerstände erzeugte.

## **(4943) DATENAUSTAUSCH IN EREIGNISPROT**

Der Datenaustausch schreibt nun Einträge in das Ereignisprotokoll.

## **(4924) LAGERFUEHRUNG DATENAUSTAUSCH**

Es wurde ein Bug gefixt der beim Datenaustausch dazu führte, dass die Lagerführungs-Stammdaten nicht korrekt importiert wurden,

## **Version 24 / Build 5**

### **Zeit- / Leistungserfassung Nr. Stichwort / Beschreibung (4973) NEUE TABELLE TÄTIGKEITEN** In den allgemeinen Stammdaten ist die neue Tabelle "Tätigkeiten" verfügbar. Tätigkeiten dienen der Beschreibung und Gliederung von Aufgaben und Vorgängen. Sie können als Vorgabe in der Produktionsplanung sowie zur Dokumentation in der Zeiterfassung verwendet werden. Weitere Informationen entnehmen enthält die Hilfe. **(4899) LAGERJOURNAL BEI OFFENER ZEIT** Beim Start einer neuen Zeitbuchung wurde bisher sofort ein Eintrag im Lagerjournal erstellt. Diese Buchung mit Menge 0 wird jetzt unterdrückt, da sie nicht notwendig ist. **(4945) ERWEITERTE ZEITERFASSUNG** Die Zeiterfassung wurde erweitert und weitere Funktionen zur Rückmeldung von Fertigungsschritten implementiert. Detailierte Informationen entnehmen Sie bitte der Onlinehilfe <F1> bzw. dem Handbuch. **Links (Verknüpfte Daten) / Filestore (Dateiablage) Nr. Stichwort / Beschreibung (4921) LINK TABELLE - OBJEKT MENÜ** Um auch direkt in der Linktabelle das Rechtsklick-Menü für das jeweilige Objekt zu öffnen wurde rechts in der Titelleiste ein kleines Fragezeichen "?" eingefügt. Mittels Rechtsklick kann das Menü geöffnet werden.

### **Version 24 / Build 6**

#### **Lagerverwaltung**

#### **Nr. Stichwort / Beschreibung**

#### **(4953) ABLAUFDATUM MANUELL ÄNDERN**

In den Artikel - Lagerdetails kann das Ablaufdatum geändert werden.

Dies ist jedoch nur möglich, wenn bei der Lagerführung beim ersten Ausprägungsmerkmal die Eingabe nicht auf "Ablaufdatum" eingestellt ist.

#### **(4954) AKTUALISIERUNG ABLAUFDATUM**

Die Aktualisierung des Ablaufdatums in den Lagerdetails wurde überarbeitet.

Das Ablaufdatum wird nun beim Lagerbuchen unter folgenden Bedingungen aktualisiert:

- Wenn ein neuer Lagerbestand (positiv & negativ) eingebucht wird (Lagermenge vorher 0)

- Wenn ein Zugang auf einen bereits lagernden Artikel gebucht wird (Lagermenge vorher >0) und das neue Ablaufdatum niedriger als das bestehende ist. In diesem Fall wird eine Warnung angezeigt.

#### **Inventur**

#### **Nr. Stichwort / Beschreibung**

#### **(4947) BEWERTUNG - DATEN IDENTITÄT**

Im Datensatz für die Inventurbewertung werden nun zusätzliche Daten betreffend Idetitätspreisen gespeichert. Dies sind unter anderem die EK-Preise 1-4 (laut Ausprägung), das Datum des letzten EKs je Ausprägung, ...

#### **(4948) AUTOM. ABWERTUNG GESPERRT**

Die automatische Abwertung in der Inventur ist unzulässig wenn die "Spezielle Abwertung bei lagerrelevanten Ausprägungen" (Benutzerparameter 27001) aktiviert ist und wurde daher gesperrt.

#### **(4949) MANUELLE ABWERTUNG GESPERRT**

Die manuelle Abwertung ist bei Artikeln mit lagerrelevanten Ausprägungen inkl. Verwendung von Identitätspreisen unzulässig und wurde daher gesperrt.

## **Belege allgemein**

#### **Nr. Stichwort / Beschreibung**

#### **(4956) FREIGABE IN I-WA & I-WZ**

Die Freigabe (Checkbox "Freigegeben" im Belegfuß) konnte in bestimmten Konstellationen in internen Warenab- bzw. zugängen trotz entsprechender Berechtigung nicht geändert werden.

## **Einkauf allgemein**

#### **Nr. Stichwort / Beschreibung**

**(4955) AUTOFREIGABE BEI ÜBERLEITUNG** Bei der Überleitung eines Wareneingangs in eine Eingangsrechnung sowie beim Erledigen (interner

Warenzugang) wurde die Einstellung "Autofreigabe" laut Nummernkreis der Eingangsrechnung nicht berücksichtigt.

Achtung: Bitte überprüfen Sie die Einstellung da diese jetzt angewendet wird!

## **Version 24 / Build 6**

### **Druckmodul / Crystal Reports**

**Nr. Stichwort / Beschreibung** 

#### **(4912) FEHLER BEIM ERSTELLEN DES PDF**

Der von Modern Office automatisch angelegte Temp-Ordner wurde seit kurzem (vermutlich seit einem Windows 10 Update) vom System gelöscht.

Das konnte zu sporadisch auftretenden Problemen führen (z.B. beim Versand eines Dokuments per Email konnte der Fehler 01930042 "Druckmodul: Die Datei "...\AppData\Local\Temp\....pdf" wurde nicht exportiert." auftreten).

Vor allen Vorgängen, welche Daten in den Temp-Ordner ablegen, wird nun geprüft ob dieser existiert und ggf. neu angelegt.

## **Version 24 / Build 7**

## **Ausprägungen (Seriennummern- / Chargenverwaltung)**

**Nr. Stichwort / Beschreibung** 

#### **(4975) STORNO KZ FALSCH SEIT V24B01**

Das Korrekturprogramm "Belegzeilen Ausprägungen korrigieren", welches im Updatevorgang auf V24B01 gestartet wurde, belegte das Storno-Kennzeichen in den Ausprägungen teilweise falsch. Dadurch waren Ausprägungen z.B. teilweise nicht in der History ersichtlich.

Durch erneutes Starten des Korrekturprogramms ab V24B07 werden die Daten automatisch korrigiert.

### **Aktivitäten - Kalender**

#### **Nr. Stichwort / Beschreibung**

#### **(4965) TERMIN - DATUM BIS**

Beim Erstellen von Aktivitäten kann nun ein "Bis-Datum" angegeben werden. Es wird dann pro Tag und Empfänger ein Eintrag erstellt. Diese sind nicht miteinander verknüpft und müssen daher bei einer Änderung manuell synchron gehalten werden. Es werden nur Einträge für Montag bis Freitag erstellt, außer der Start- und Endetermin liegen an einem Wochenende.

## **Belege allgemein**

#### **Nr. Stichwort / Beschreibung**

#### **(4966) BELEGSTAPEL UNTERST. BELEGE** Im Belegstapel konnten bisher Belege verarbeitet werden, die aber nicht richtig implementiert sind: - Wareneingang - Eingangsrechnung Diese können nur noch mit dem speziellen Parameter "?WINFO" verarbeitet werden. Offiziell werden nur noch folgende Belege unterstützt: - Angebot - Auftrag - Ausgangsrechnung **(4963) LETZTER PREIS FELD ZU KURZ**

Der "Letzte Preis" nimmt im Lieferschein-Dialog nun wieder den gesamten zur Verfügung stehenden Platz ein.

#### **Zeit- / Leistungserfassung**

**Nr. Stichwort / Beschreibung** 

#### **(4970) STOP BUTTON IN ZEIT LISTE**

Der Stop Button in der Zeit Liste wurde entfernt.

## **Links (Verknüpfte Daten) / Filestore (Dateiablage)**

#### **Nr. Stichwort / Beschreibung**

#### **(4957) HYPERLINK OBJECT**

Über das Contextmenü der Links kann nun ein Hyperlink für das jeweilige Object (zB Angebot, HD, ...) in die Zwischenablage kopiert werden.

## **Version 24 / Build 7**

## **ARA-Abrechnung**

#### **Nr. Stichwort / Beschreibung**

### **(4968) ARA-DATEN IN BELEGEN AKT.**

Mittels einer neuen Funktion können ARA Daten in Belegen rückwirkend aktualisiert bzw. gelöscht werden. Hinweis: Die Adress- & Artikeleinstellungen sind nicht rückwirkend verfügbar und werden immer von den aktuellen Stammdaten ermittelt!

#### **(4969) ARA INVENTURBESTAND**

Die ARA Abrechnung kann nun zusätzlich die Daten einer Inventurbewertung übernehmen. Hierzu muss der Inventurstichtag der Inventur angegeben werden. Voraussetzung ist eine gültige Bewertung. Es können Lager- oder Wertmenge in die Abrechnung übernommen werden. Wahlweise kann auch auf einen bestimmten Lagerort eingeschränkt werden.

## **Version 24 / Build 8**

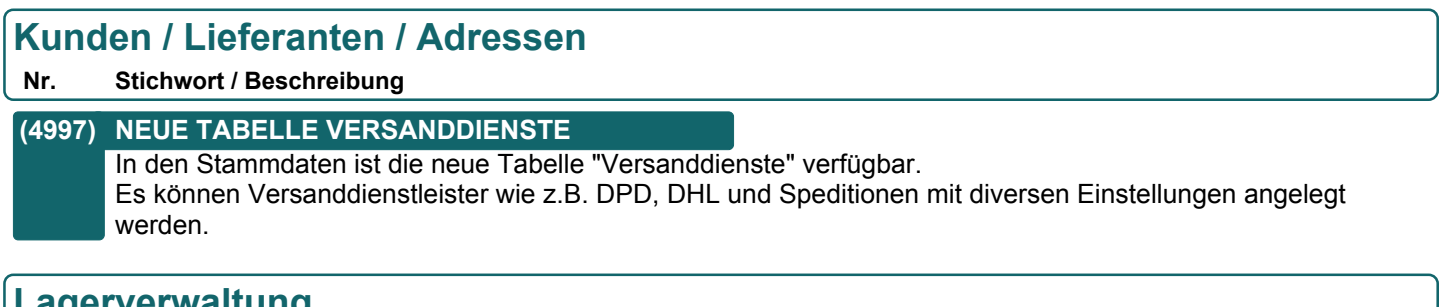

## **Lagerverwaltung**

### **Nr. Stichwort / Beschreibung**

## **(4986) LAGERORT LAGERSTAND ARTIKEL**

In der Liste der Bestände eines Lagerorts wird nun wieder die Artikelkurz statt der Artikelnummer angezeigt.

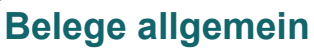

**Nr. Stichwort / Beschreibung** 

## **(4998) VERSAND PACKSTÜCKE \***

In Lieferschein sowie Ausgangsrechnung kann nun eine Liste der versandten Packstücke erfasst werden. Hierbei können der Versanddienst sowie weitere Details wie Gewicht, Abmessung und Trackingnummer eingetragen werden.

Die Daten können auf den Belegen als Versandinformation inkl. Link zur Sendungsverfolgung angedruckt werden.

## **Kasse**

**Nr. Stichwort / Beschreibung** 

**(5000) ABBRUCH MDI-ÜBERGABE BEI RKSV** Die MDI-Übergabe eines Originalbeleges nach dem Verbuchen eines Barumsatzes (z.B. einer Ausgangsrechnung) bei Verwendung einer Kassenlade inkl. RKSV kann nicht mehr abgebrochen werden.

## **(4999) AB AUSPRÄGUNG AUTOVORSCHLAG**

Bei der Übernahme eines Auftrags in die Kasse wurden die Ausprägungen bei Artikeln mit Automatik (FIFO, LIFO, Ablaufdatum) nicht vorgeschlagen.

## **Produktion**

## **Nr. Stichwort / Beschreibung**

## **(4990) MELDUNGEN**

Bei der Rückmeldung wurden Meldungen angezeigt, die für einen Produktionsmitarbeiter nicht interessant waren.

- Die Meldung "Nachkalkulation wurde aktualisiert" wird nur mehr angezeigt
- Die Meldung "EK-Preis in Folgebelegen" wird nur mehr angezeigt, wenn man das Recht "Kalkulation" hat

### **Version 24 / Build 9**

## **Produkte pro Kunde**

#### **Nr. Stichwort / Beschreibung**

#### **(5034) PRODUKTPOOL TROTZ WKR ÄNDERN**

Die Einstellung "Pool" eines Kundenprodukts kann nun auch geändert werden wenn das Produkt bereits einer WKR zugeordnet ist solange dessen Einstellung "Menge Eingabeart" nicht auf "Zählerstand Pool" eingestellt ist.

## **Artikeletiketten**

#### **Nr. Stichwort / Beschreibung**

#### **(5006) AUTOM. DRUCK BEI PREISÄNDERUNG**

Bei Änderung von VK-Preisdaten von Artikeln können die entsprechenden Etiketten absofort automatisch für den Druck vorgemerkt werden.

Es werden VK-Preis (Brutto/Netto), Rabatt 1, Rabatt 2 sowie Teilezuschlag berücksichtigt. Als Etikettenanzahl wird die am Hauptlagerort lagernde Menge als Anzahl vorgeschlagen.

Die Funktion lässt sich mittels dem allgemeinen Benutzerparameter "Etiketten bei Preisänderung drucken" (1010) aktivieren.

Zudem sind die Einstellung "Etiketten drucken" im Artikel sowie die in den allg. Stammdaten für den Etikettendruck hinterlegte Preisliste relevant.

(Bisher war diese Funktion nur beim Artikelimport sowie Datenaustausch verfügbar.)

## **Stückliste Nr. Stichwort / Beschreibung**

#### **(5020) BE JOURNAL** In der Artikel Stückliste gibt es einen neuen Button "BE Journal", damit können alle Bestellungen für einen Produktionsartikel angezeigt werden.

## **Preislisten**

#### **Nr. Stichwort / Beschreibung**

#### **(5030) PREISSPALTE 2 BEI MDI EXPORT**

Wurde ein Preislistenvorlage für MDI konfiguriert, konnten seit V23B23 in der Preisspalte 2 lediglich Aktionspreise ausgegeben werden.

Diese Einschränkung ist nur für EDI PRICAT relevant und wurde daher in die MDI-Verarbeitung der EDI-Daten verlagert (Ereigniscode 01840092).

## **Version 24 / Build 9**

## **Belege allgemein**

#### **Nr. Stichwort / Beschreibung**

#### **(5009) HINWEIS AUF OFFENE BELEGE**

Es wurde eine neue Funktion implementiert, welche bei der Belegerstellung, nach Erfassung der Adresse, einen Hinweis auf offene Belegzeilen angezeigt. Hierbei werden nur offene Belege berücksichtigt, welche nicht direkt in den bestehenden übernommen werden können:

- Neuer Auftrag (offene Rahmenaufträge)
- Neuer Lieferschein (offene Rahmenaufträge)
- Neue Ausgangsrechnung (offene Aufträge, sowie Rahmenaufträge)
- Kassenbon (offene ABs, Rahmen-ABs sowie Lieferscheine)

Die Belege können direkt im Adressjournal angezeigt werden. Zudem kann der Vorgang abgebrochen werden insofern noch keine Belegnummer vergeben wurde.

Die Funktion kann mittels Benutzerparameter 5027 "Hinweis auf offene AB-, LS-, RahmenAB-Zeilen in Verkaufsbelegen" aktiviert werden.

## **Auftrag**

#### **Nr. Stichwort / Beschreibung**

#### **(5012) ÄNDERUNG ADRESSE AUF LIEFERANT**

Bei Änderung der Adresse eines bestehenden Auftrags wurde nicht geprüft ob ein Lieferant erfasst wurde.

#### **(5004) MOD. BENUTZER IN AB LISTE**

In der Auftragsübersicht gibt es nun eine neue Spalte "Geändert von". In dieser wird der Benutzer angezeigt der den Auftrag zu Letzt bearbeitet hat.

## **Mahnwesen / OP Verwaltung**

#### **Nr. Stichwort / Beschreibung**

#### **(4981) TEILZAHLUNG - VORZEICHENFEHLER**

Werden bei Eingangsrechnungen und Eingangsgutschriften Beträge teilweise verbucht, wird nun der offene Betrag mit dem korrekten Vorzeichen versehen.

#### **Bestellung**

#### **Nr. Stichwort / Beschreibung**

#### **(5027) HERKUNFT PREIS IN BESTELLUNG**

Wurde der Preis einer Bestellung durch den Projektpreis verändert, wird dies nun durch die Anzeige des Textes "PP" neben dem Preis dargestellt.

## **Wareneingang**

#### **Nr. Stichwort / Beschreibung**

#### **(4632) WARTE AUF SPERRE RESERVIERUNG**

Bei gleichzeitger Erfassung/Bearbeitung von Wareneingang und Auftrag, in welchen der gleiche Artikel enthalten ist, wurde beim Öffnen der Aufträge des Artikels im Wareneingang (Reservierung) eine Sperre angezeigt. Der Vorgang konnte erst fortgesetzt werden wenn der Auftrag geschlossen wurde.

## **Version 24 / Build 9**

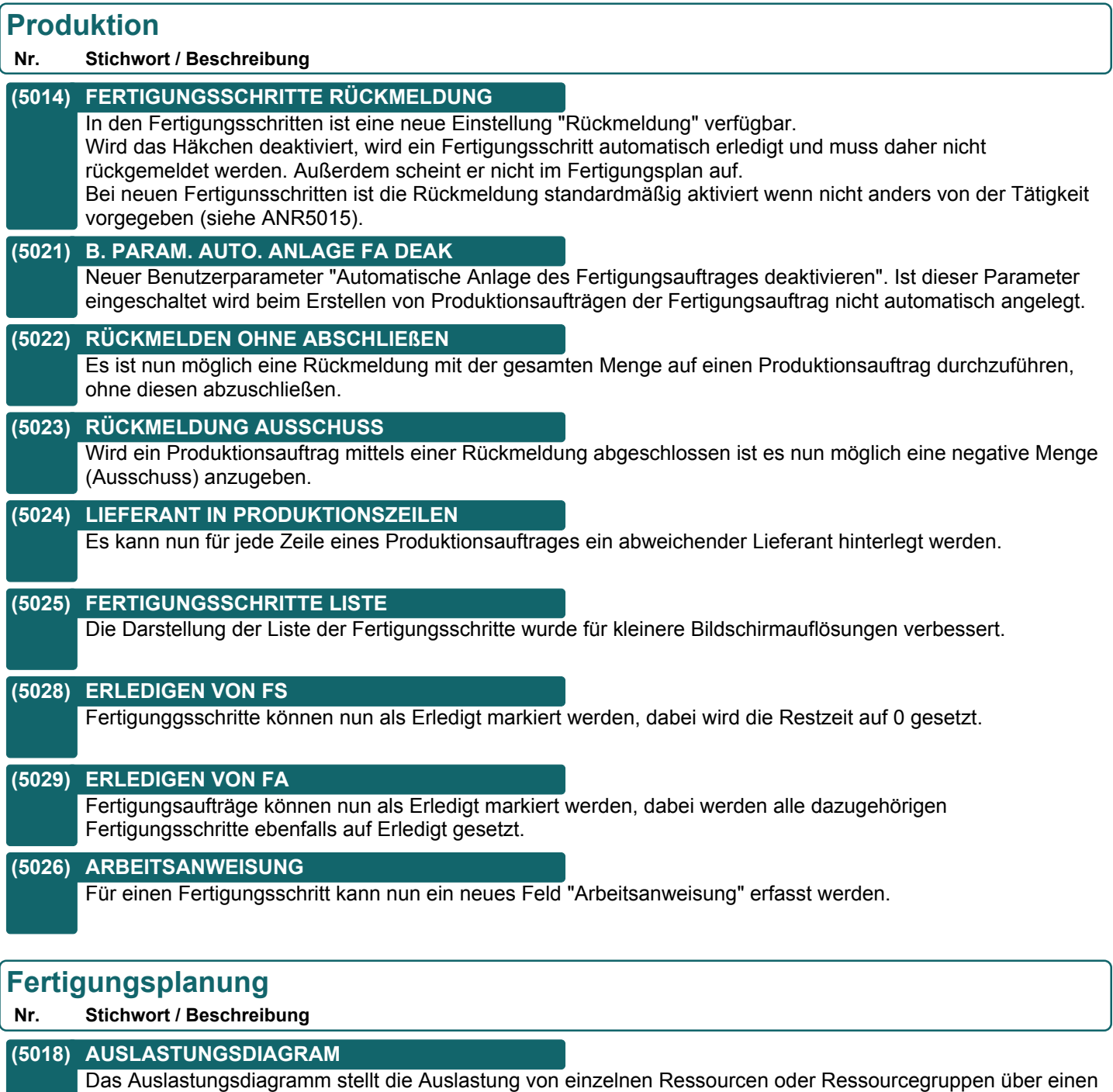

zeitlichen Verlauf grafisch dar. Es ist unter dem Menü Produktion zu finden.

#### **(5031) PLANUNG FOLGESCHRITTE**

Wenn ein Fertigungsschritt vor seinem Vorgägnge erledigt wurde, wurde in der Planung ein falsches Datum geplant

#### **Datenaustausch**

#### **Nr. Stichwort / Beschreibung**

#### **(5033) VERSANDDIENSTE DATENAUSTAUSCH**

Die Versanddienste werden nun über den Datenaustausch übertragen.

### **Version 24 / Build 9**

## **Helpdesk / Support**

**Nr. Stichwort / Beschreibung** 

#### **(5035) HD START PRÜFUNG MEHRFACHANM.**

Beim Starten der Zeit über den Helpdesk wird nun die Einstellung "Mehrfachanmeldung" der Ressource geprüft. Wird versucht eine 2. Zeit zu starten obwohl dies nicht erlaubt ist, wird automatisch das Zeit Cockpit angezeigt.

### **Zeit- / Leistungserfassung**

**Nr. Stichwort / Beschreibung** 

#### **(5003) ZEITERFASSUNG LISTE DAUER IST**

Die "Dauer Ist" wurde bei einer bestimmten Anordnung der Spalten erst beim Verlassen der Zeile berechnet.

#### **(5017) BENUTZERPARAMETER GEWICHTUNG**

Es gibt 2 neue Benutzerparameter "Gewichtung Haupttätigkeit" und "Gewichtung Nebentätigkeit".

#### **(5019) ANGEMELDETE ZEITEN**

Das Programm "Angemeldete Zeiten" zeigt eine Liste aller Ressourcen an, die gerade eine Zeitaufzeichnung laufen haben. Es ist unter dem Menü Aktivitäten -> Zeiterfassung/Helpdesk zu finden.

#### **(5015) TÄGIGKEITEN KEINE RÜCKMELDUNG**

In den Tätigkeiten ist der neue Vorgabewert "Rückmeldung deaktiviert" verfügbar. Ist das Häkchen aktiviert, wird in Fertigungsschritten die Einstellung "Rückmeldung" deaktiviert (siehe ANR5014).

## **Updateroutine**

#### **Nr. Stichwort / Beschreibung**

#### **(5010) FEHLER KONVERT BESTELLUNGEN**

Beim Update auf Version 24B05 konnte es beim Konvertiervorgang der Bestellzeilen (Bestell.atb) zu einem Fehler bzw. Absturz kommen, wenn Bezeichnungen mit mehr als 760 Zeichen in den Zeilen enthalten waren.

## **Version 24 / Build 10**

## **Auftrag**

**Nr. Stichwort / Beschreibung** 

#### **(4350) OFFEN AUFTRAGSZEILEN 0 MENGE**

Wurden Textzeilen (Menge=0 und kein Artikel/Artikel ohne Lagerführung) von einem Auftrag in einen Lieferschein übergeleitet, blieben diese als offen markiert.

## **Reparatur**

**Nr. Stichwort / Beschreibung** 

#### **(5045) LISTE REFERENZ KUNDE/LIEFERANT**

In der Reparaturtabelle werden die Referenz Kunde und die Referenz Lieferant zusätzlich als eigene Spalten angezeigt.

### **Produktion**

**Nr. Stichwort / Beschreibung** 

#### **(5043) LAGERJOURNAL BELEG ÖFFNEN**

Das Öffnen einer Produktion aus dem Lagerjournal ist nun auch bei den Produktionsteilen (Stückliste) möglich.

## **Auswertungen**

#### **Nr. Stichwort / Beschreibung**

#### **(5056) NACHKALKULATION PERFORMANCE**

Beim Abschließen der Nachkalkulation konnte es vorkommen, dass der Vorgang sehr lange dauerte (abhängig vom Datenbestand).

## **Version 24 / Build 11**

## **Wareneingang**

**Nr. Stichwort / Beschreibung** 

#### **(5057) ABFRAGE AUSPRÄGUNGEN**

Bei der Übernahme von Bestellungen in den Wareneingang werden fehlende Ausprägungen nicht mehr sofort abgefragt. Dadurch kann zuerst die Belegzeile (z.B. der Lagerort) angepasst und dann die notwendigen Ausprägungen erfasst werden.

## **Version 24 / Build 12**

## **Installation**

**Nr. Stichwort / Beschreibung** 

#### **(5058) PDF HANDBUCH LOKAL**

Das PDF Handbuch wird nun durch das Setup lokal auf den Client installiert.

## **Ausgangsrechnung**

**Nr. Stichwort / Beschreibung** 

#### **(5066) ÜBERLEITUNG AR IN AG**

Bei der Überleitung einer Ausgangsrechnung in eine Ausgangsgutschrift wurde die Rechnungsadresse nicht korrekt übernommen.

## **Wareneingang**

**Nr. Stichwort / Beschreibung** 

## **(5068) RESERVIERUNG**

Im Wareneingang konnte keine Reservierung auf eine Stücklistenzeile gemacht werden.

## **Eingangsrechnung**

**Nr. Stichwort / Beschreibung** 

#### **(5050) VERÄNDERBAR NACH DRUCK**

Wenn in einer Eingangsrechnung der Originaldruck ausgelöst wird, dann sind ab dieser Version keine Änderungen im Beleg mehr möglich. Verwenden Sie bei Bedarf "Druckstatus zurücksetzen".

#### **Reparatur**

#### **Nr. Stichwort / Beschreibung**

#### **(5062) AUSWAHLLISTE VORSCHLAG REF.INT**

Für das Feld "Vorschlag Referenz Intern" in der Reparatur Art in den Stammdaten ist es nun möglich über eine Auswahlliste aller bereits verwendeten Referenzen eine auszuwählen.

## **Version 24 / Build 13**

## **Allgemein**

#### **Nr. Stichwort / Beschreibung**

#### **(5126) SERVICE STAMMDATEN**

Die bisher rein für die Reparatur verwendeten Stammdaten "Reparatur Fehlercode", "Reparaturstatus" und "Reparaturart" sind nun allgemein für "Servicebelege" wie Reparatur als auch Helpdesk verfügbar und wurden daher auf "Fehlercode", "Service Status" und "Serviceart" umbenannt.

Im Menü sind diese unter [Stammdaten - Allgemeine Stammdaten - Belege - Service/Reparatur/Helpdesk] zu finden.

## **Kunden / Lieferanten / Adressen**

#### **Nr. Stichwort / Beschreibung**

#### **(4131) ADRESSÜBERSICHT ANZEIGERECHTE**

In der Adressübersicht wirkten die Rollen "Nur eigene Adressen" und "Nur Hauptvertreter prüfen" nur in Kombination miteinander.

War nur eine der beiden Rollen einem Benutzer zugeordnet, konnte dieser in der Adressübersicht alle Adressen sehen.

#### **(5112) LIEFERADRESSE & -ORT ERWEITERT**

In den Lieferadressen (Adressstamm) & den Lieferorten (Beleg) sind nun die weiteren Felder "Anrede", "Vorname" & Zusatzname 3 verfügbar.

## **Produkte pro Kunde**

#### **Nr. Stichwort / Beschreibung**

**(5111) VERSCHIEBEN** Ein Eintrag in den Produkten eines Kunden kann nun in eine Unterebene oder aus der Unterebene in die Hauptebene verschoben werden. Beim Zielprodukt muss die Unterebene aktiviert sein. Die Quelle und das Ziel dürfen keiner WKR-Position zugeordnet sein und es darf sich um keinen Zählerstandspool handeln.

#### **(5127) 2. EBENE OHNE ZÄHLERSTAND**

In den Produkten des Kunden kann ab sofort eine 2. Ebene (Unterebene - bisher "Pool") aktiviert werden, ohne dass diese zwangsläufig einen Zählerstand aufweisen muss. Der Zählerstand kann/muss über ein separates Häkchen aktiviert werden.

So können beispielsweise Verträge verwaltet werden.

#### **(5128) ERFASSUNG ARTIKEL**

In den Produkten des Kunden kann ein Artikel erfasst werden.

Ist die Bezeichnung in den Produkten noch leer wird die des Artikels übernommen.

## **Version 24 / Build 13**

## **Datenschutz**

#### **Nr. Stichwort / Beschreibung**

#### **(5246) DATENSCHUTZGRUNDVERORDNUNG**

Mittels der neuen Stammdaten und Funktionen zum Datenschutz können die in Modern Office gespeicherten, personenbezogenen Daten entsprechend der Vorgaben der EU Datenschutz-Grundverordnung (DSGVO) kategorisiert und verwaltet werden.

Die Erweiterung umfasst unter anderem die folgenden Stammdaten und Einstellungen:

- Grundeinstellungen für den Datenschutz

- Stammdaten
	- Personengruppen
	- Rechtsgrundlagen
- Zweck der Datenverarbeitung
- Vorschlagswerte je Nummernkreis

Desweiteren wurden die folgenden Funktionen implementiert:

- Initialisierung der Datenschutzinformationen bestehender personenbezogener Daten
- Automatische Initialisierung der Datenschutzinformationen im laufenden Betrieb
- Suche nach personenbezogenen Daten
- Berichtigung personenbezogener Daten

Bitte beachten Sie bei der Inbetriebnahme unbedingt die Hinweise im Handbuch bzw. in der Online-Hilfe <F1> !!

## **Ausprägungen (Seriennummern- / Chargenverwaltung)**

#### **Nr. Stichwort / Beschreibung**

#### **(5073) ARTIKEL LAGERDETAILS**

In V24 wurde, wenn man in der Maske "Artikel Lagerdetails" den Button "Lagerjournal" angeklickt hat, der Lagerort der aktuellen Zeile als Filter in das Lagerjournal übergeben. Ab dieser Version wird der gesetzte Filter übergeben.

## **Inventur**

#### **Nr. Stichwort / Beschreibung**

#### **(5124) FEHLERHAFTE DATEN SEIT V24B01**

Durch das Update auf V24B01 können in den Inventurdaten fehlerhafte Einträge entstanden sein (zu erkennen an falschen Zähllistennummern bzw. Datums in der Übersicht der Lagerorte in der Inventur).

Ein Korrekturprogramm kann diese Daten aus einer Sicherung (vor V24) wiederherstellen (empfohlene Variante).Hierbei werden die in der Sicherung vorhandenen Daten ohne Datenverlust wiederhergestellt.

Sollte keine Sicherung verfügbar sein können die Daten mittels manuell erfassten Daten korrigiert werden. Bei diesem Vorgang werden nur die für die Verwendung notwendingen Daten berücksichtigt!

Modern Office überprüft die Inventurdaten bei deren Verwendung automatisch und zeigt einen Fehler an falls ein defekter Datensatz erkannt wurde (Fehlercode 01990041).

Bitte kontaktieren Sie bei Fragen Ihren Support.

## **Stückliste**

#### **Nr. Stichwort / Beschreibung**

#### **(5075) STÜCKLISTENHIERARCHIE**

In der Stücklistenhierarchie steht nun die Funktion "PrintData" zur Verfügung mit welcher die Daten zB nach Excel exportiert werden können. Der Cursor muss in der Tabelle stehen.

## **Version 24 / Build 13**

## **Aktivitäten - Kalender**

**Nr. Stichwort / Beschreibung** 

#### **(5106) BENUTZER IN KLEINBUCHSTABEN**

Wurde die Benutzerkurz in der Benutzerverwaltung (Magic Runtime) in Kleinbuchstaben erfasst, so wurden die eigenen Aktivitäten <STRG + N> bzw. das Fenster "Neue Aktivitäten" nicht angezeigt.

## **Bestellung**

**Nr. Stichwort / Beschreibung** 

#### **(5054) ARTIKEL PER F5 ÖFFNEN**

In der Bestellübersicht wurde die Artikelkartei, für Bestellungen bei denen die Menge ungleich der Fehlmenge ist, nicht geöffnet.

#### **Reparatur**

**Nr. Stichwort / Beschreibung** 

#### **(5110) REPARATURFIRMA ANSPRECHPARTNER**

Bei Auswahl eines Ansprechpartners der Reparaturfirma wurde dieser zwar als Text übernommen jedoch dessen ID nicht in der Reparatur abgespeichert. Daher existiert bei allen, bis zum Update erstellten, Reparaturen kein Verweis. Dies kann z.B. in der DSGVO dazu führen, dass keine Verwendung erkannt wird.

## **Produktion**

#### **Nr. Stichwort / Beschreibung**

#### **(4380) PRODUKTION / AUFTRAGSDISPO**

In der Maske Produktion kann nun die Auftragsdispo wie im Auftrag verwendet werden.

## **Import / Export**

**Nr. Stichwort / Beschreibung** 

#### **(5103) AUTOM. ANLAGE LAND - DATENAUST**

Beim Importieren von Adressen wurden automatisch neu angelegte Länder nicht automatisch für die Übertragung im Datenaustausch markiert.

#### **Datenaustausch**

**Nr. Stichwort / Beschreibung** 

#### **(5070) PROTOKOLLIERUNG REPARATUR**

Reparaturen eines Außendienst-Notebooks wurden im Zuge des Imports automatisch an alle anderen AD's versendet. Ab nun wird die Einstellung im Nummerkreis berücksichtigt und nur mehr dann an alle versendet, wenn der Datenaustausch für die Reparatur aktiviert ist. Aktivieren Sie daher den Datenaustausch für die Reparatur in der Zentrale, wenn Sie nach dem Update das alte Verhalten haben möchten.

## **Version 24 / Build 13**

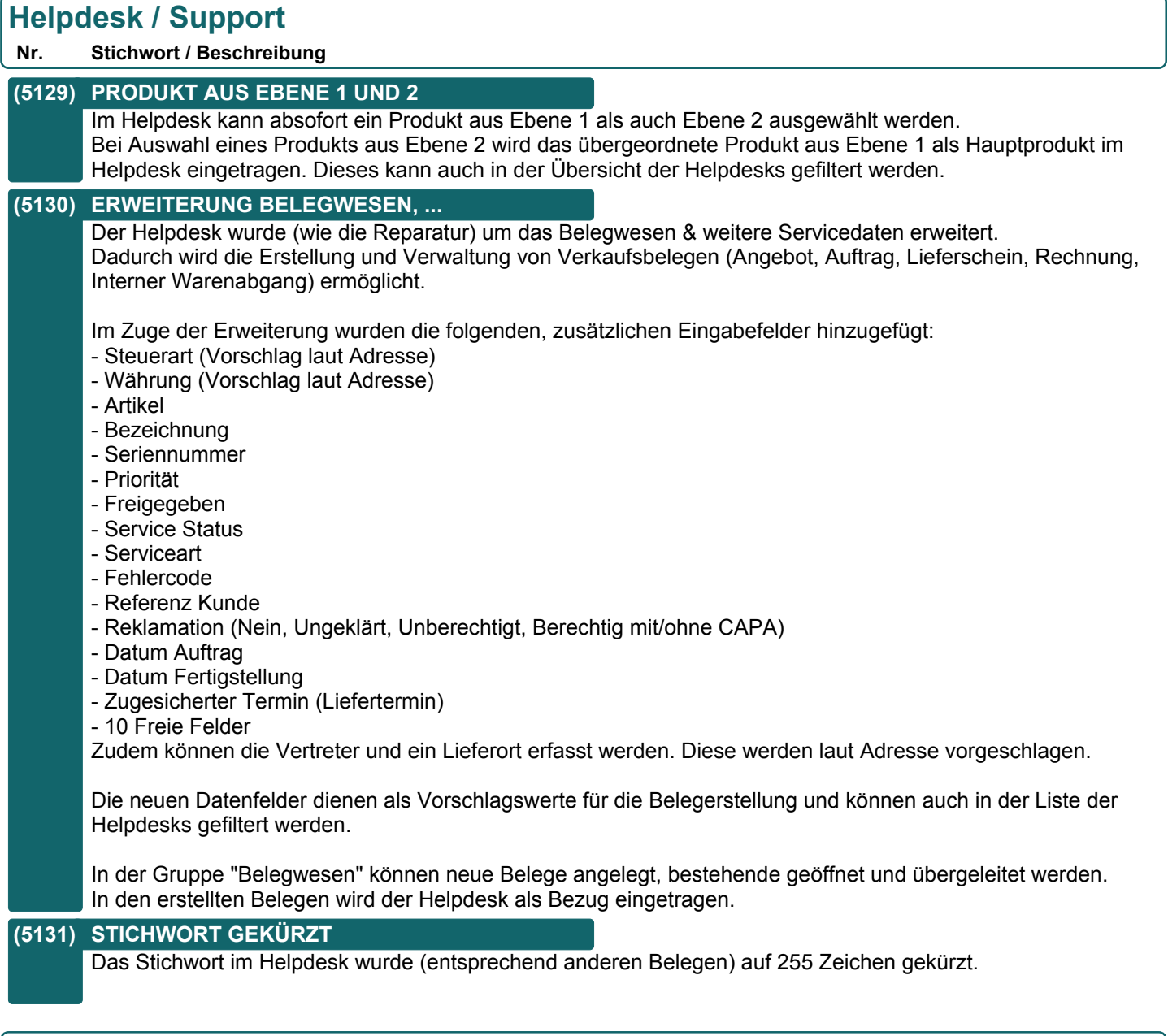

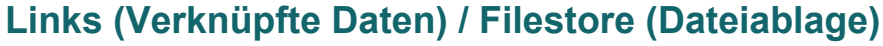

**Nr. Stichwort / Beschreibung** 

#### **(5105) STATUS DES OBJEKTS**

Bei diversen Objekten (Aktivitäten, Helpdesks, ...) wird nun zusätzlich der Status (z.B. "Neu", "Erledigt", "Bearbeitung") des Objekts angezeigt.

## **Version 24 / Build 14**

### **Belege allgemein**

**Nr. Stichwort / Beschreibung** 

#### **(5120) MEHRDEUTIGE ARTIKEL MATCHCODES**

Artikeleingabe in den Belegzeilen und Schnellstart: Wird ein Artikel über den Matchcode eingegeben (vorangestelltes '-' Zeichen) und es gibt mehr als einen Artikel der diesem Matchcode zugeordnet werden kann, wird nun eine Auswahl aller Artikel mit diesem Matchcode angezeigt.

## **Helpdesk / Support**

#### **Nr. Stichwort / Beschreibung**

#### **(5134) ABSCHLUSS NUR OHNE OFFENE BEL.**

Mittels des Benutzerparameter 16527 kann bestimmt werden ob, ein Helpdesk nur abgeschlossen werden kann, wenn keine zugeordneten Belege offen sind.

## **Version 24 / Build 15**

## **Preislisten**

#### **Nr. Stichwort / Beschreibung**

#### **(5142) AUTO LISTENPREIS**

Die Funktion "Listenpreis automatisch aktualisieren" aktualisiert bei Preis-Änderungen einer bestimmten Preisliste automatisch den Listenpreis des Artikels. Dabei wird der Preis der geringsten Staffelmenge in den Listenpreis des Artikels geschrieben. Die Preisliste ist über den Benutzerparameter (1042) "Preisliste für Listenpreis-Automatik" konfigurierbar. Ist der Parameter auf 0 ist dieser Funktion inaktiv. HINWEIS:

Diese Funktion steht nur in der Artikel-Kalkulation sowie in der Artikel-Preisliste zur Verfügung.

### **Belege allgemein**

**Nr. Stichwort / Beschreibung** 

#### **(5135) SCHNELLSTART ART.VOLLTEXTSUCHE**

Artikeleingabe in den Belegzeilen und Schnellstart:

Über ein vorangestelltes '\*' Zeichen wird nun die Artikelvolltextsuche gestartet.

## **Auftrag**

#### **Nr. Stichwort / Beschreibung**

#### **(5139) RESTMENGE**

Wenn in einem bereits gelieferten Auftrag auf den Button "Bestelldaten" geklickt wurde, dann wurde die betroffene Position wieder als "Offen" gekennzeichnet. Die Restmenge bliebt zwar auf 0, jedoch wurde die Position unnötigerweise wieder in den offenen Aufträgen angezeigt.

## **Installationsroutine (Setup)**

**Nr. Stichwort / Beschreibung** 

#### **(4620) .NET FRAMWORK**

Für die Registrierung der .NET Komponenten mit REGASM wird jetzt vorzugsweise das Framewort 4 verwendet. Sollte das nicht verfügbar sein, wird REGASM aus dem Framewort 2 verwendet.

## **Version 24 / Build 16**

## **Preislisten**

**Nr. Stichwort / Beschreibung** 

#### **(4845) ERWEITERUNG AUTO LISTENPREIS**

Die Listenpreis - Automatik (Benutzerparameter 1042 - Listenpreis automatisch aktualisieren) wird nun auch von folgenden Funktionen unterstützt:

- \* Preise in Preismatrix bearbeiten
- \* Preise aktualisieren

\* Neue Preise übernehmen

#### **(5160) STAFFELPREISE IN PREISMATRIX**

In der Preismatrix wird nun der Staffelpreis mit der geringsten Menge angezeigt und bearbeitet.

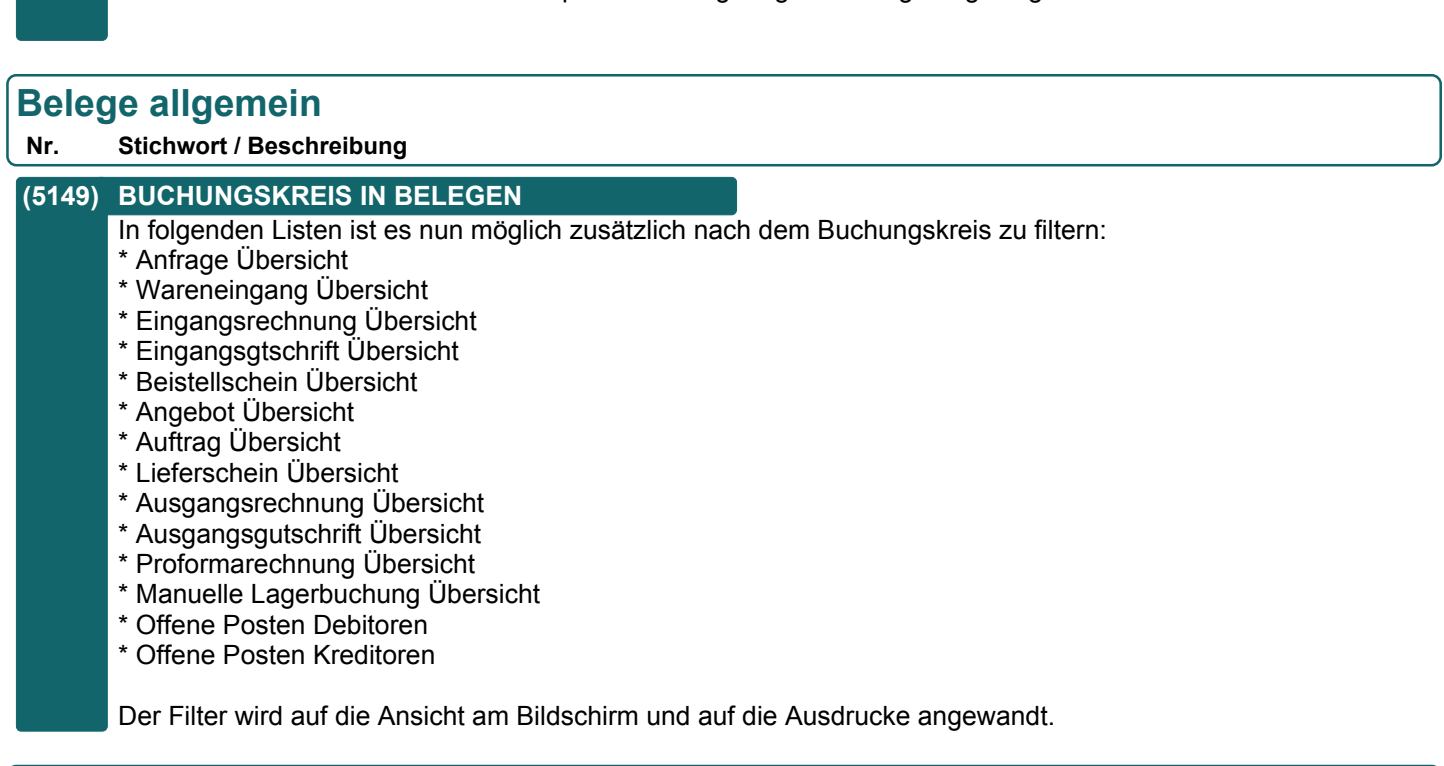

#### **Reparatur**

#### **Nr. Stichwort / Beschreibung**

#### **(5163) SERVICESTATUS**

Der Servicestatus (vorher Reparaturstatus) erkennt nun, dass ein Angebot erstellt wurde und setzt den Status auf "KV erstellt".

#### **(5164) AUTOM. ERLEDIGEN**

Bisher wurde eine Reparatur automatisch auf "Erledigt" gesetzt, wenn im Datum "Ausgang defektes Gerät" ein Datum eingetragen war. Ab nun wird "Erledigt" erst gesetzt, wenn auf im "Eingang defektes Gerät" ein Datum eingetragen ist.

#### **Updateroutine**

#### **Nr. Stichwort / Beschreibung**

#### **(5151) NUMMERNKREISE BUCHUNGSKREISE**

Beim Update auf V24B13 wurden die Einstellungen in den Nummernkreisen der weiteren Buchungskreise (VN, EN) falsch übernommen. Dadurch konnten nach dem Update Belege mit falschen Belegnummern entstehen.

Sollten Sie mehrere Buchungskreise in Verwendung haben überprüfen Sie bitte die Nummernkreise.

## **Version 24 / Build 17**

## **Stückliste**

**Nr. Stichwort / Beschreibung** 

### **(5169) HIERARCHIE AUFLÖSEN**

In der Anzeige der aufgelösten Stücklisten-Hierarchie wird nun der Lagerstand und die Freie Menge angezeigt.

## **Auftrag**

**Nr. Stichwort / Beschreibung** 

### **(5179) PROGRAMMSYMBOL OFFENE AB-POS.**

Die "Offenen Auftragspositionen" können nun mittels eines neuen Programmsymbols geöffnet werden.

#### **(5193) BELEG KOPIEREN BEZUG**

Beim Kopieren eines Auftrags kann nun ausgewählt werden, ob der Bezug (z.B. zu einer Reparatur oder einem Helpdesk) mitkopiert werden soll. (Vorschlag = Nein)

## **Lieferschein**

#### **Nr. Stichwort / Beschreibung**

#### **(5178) OFFENE LIEFERSCHEINPOSITIONEN**

Der Menüpunkt [Verkauf - Lieferschein - Offene Lieferscheine] wurde auf [Verkauf - Lieferschein - Offene Lieferscheinpositionen] umbenannt.

#### **(5188) OFFENE AUFTRÄGE** Bei der Auswahl "offener Auftragspositionen" direkt in einem bestehenden Lieferschein werden sowohl offene Nachlieferungen (wie bisher) als auch zusätzlich Positionen aus komplett offenen Aufträgen angezeigt.

#### **(5180) PROGRAMMSYMBOL OFFEN LS-POS.**

Die "Offenen Lieferscheinpositionen" können nun mittels eines neuen Programmsymbols geöffnet werden.

## **Bestellung**

#### **Nr. Stichwort / Beschreibung**

#### **(5168) BESTELLVORSCHLAG**

Im Bestellvorschlag können nun die Stücklisten eines Artikel mit berücksichtigt werden. Bitte prüfen Sie, ob das Ergebnis Ihrer Anforderung entspricht, bevor Sie die Funktion produktiv einsetzen.

#### **(5194) BESTELLLISTE DRUCK/EXPORT**

In der Bestellübersicht ist nun ein neues Standardformular für den Druck der Bestellliste verfügbar. Das Formular kann auch zum Export der Daten nach Excel verwendet werden.

#### **(3601) BESTELLVORSCHLAG**

Wenn es einen Bedarf gibt und man eine Bestellung vom Bestellvorschlag macht, wird in der Spalte "RB" angezeigt, ob eine offene Rahmenbestellung vorhanden ist und eine Abrufbestellung erstellt. Wird die Checkbox deaktiviert, wird eine normale Bestellung erstellt.

## **Version 24 / Build 17**

## **Auswertungen**

#### **Nr. Stichwort / Beschreibung**

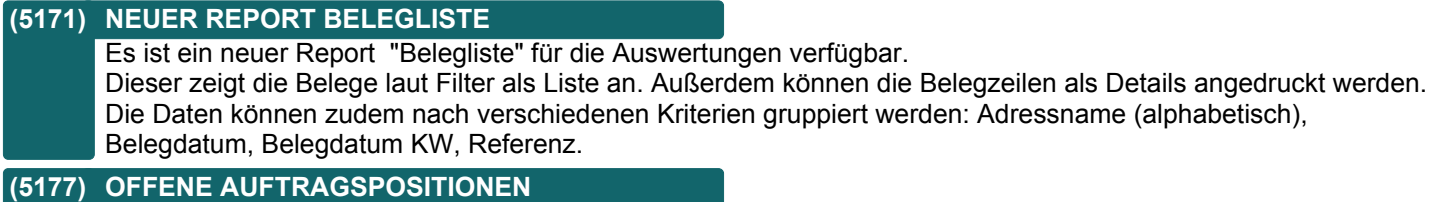

Die Auswertung "Auftragsbestand" wurde auf "Offene Auftragspositionen" umbenannt. Außerdem wurde der Menüpunkt [Auswertungen - Auftragsbestand] auf [Auswertungen - Offene Auftragspositionen] umbenannt.

## **Version 24 / Build 18**

## **Auftrag**

**Nr. Stichwort / Beschreibung** 

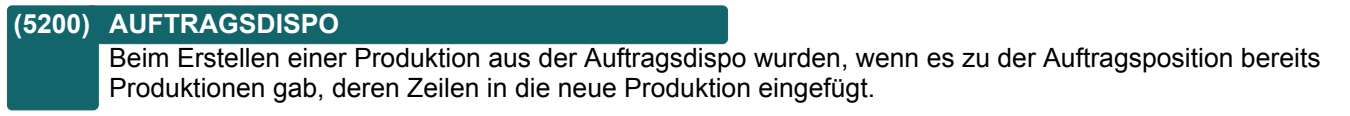

## **Updateroutine**

**Nr. Stichwort / Beschreibung** 

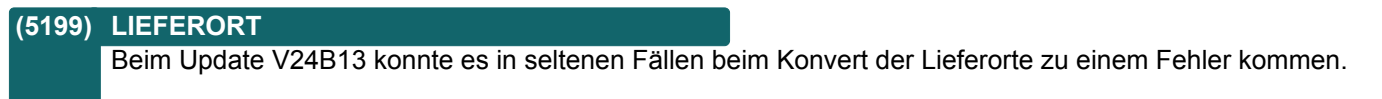

## **Version 24 / Build 19**

## **Datenschutz**

**Nr. Stichwort / Beschreibung** 

#### **(5248) HANDBUCH & HILFE**

Das Handbuch und die Online-Hilfe <F1> wurden um die Informationen zum Datenschutz erweitert.

### **Artikelverwaltung**

**Nr. Stichwort / Beschreibung** 

#### **(5223) ANZEIGE PREIS ARTIKELTABELLE**

In der Artikeltabelle wird bei der Preisermittlung hinsichtlich Aktionspreis nicht mehr das Windows-Systemdatum sondern das Einstiegsdatum berücksichtigt.

#### **(5224) SUCHE NACH BESTELLNUMMER \***

Bei der Suche nach einer Bestellnummer in der Artikelübersicht wird nun der Status aus dem Filter berücksichtigt. Dadurch werden standardmäßig nur mehr die aktiven Artikel angezeigt.

## **Ausprägungen (Seriennummern- / Chargenverwaltung)**

#### **Nr. Stichwort / Beschreibung**

#### **(5215) AKTUALISIERUNG EK-PREIS ER**

Die Einkaufspreise einer Ausprägung (Gesamt sowie EK 1-4) wurden bisher in der folgenden Konstellation nicht richtig aktualisiert:

Änderung eines Preises in einer Eingangsrechnung, deren Belegdatum vor dem aktuellen Datum lag.

## **Stückliste**

#### **Nr. Stichwort / Beschreibung**

#### **(5220) LÖSCHUNG RESTMENGE VORBELEG**

Durch die Löschung einer Stücklistenzeile im Beleg (z.B. Lieferschein) wurde die Restmenge der Vorbelegzeile nicht aktualisiert. Daher war die Nachlieferung bisher nicht möglich.

#### **(5222) ÜBERLEITUNG OHNE HAUPTPOSITION**

Bei der Überleitung einer Stücklistenzeile ohne deren Hauptposition wird die Stücklistenzeile ab sofort als eigenständige, "normale" Belegzeile übernommen. Die Umstellung erfolgt automatisch im Überleitungsvorgang wobei eine entsprechende Warnung angezeigt wird.

Dies kann z.B. bei einer Nachlieferung (Überleitung Restmenge von Auftrag in Lieferschein) auftreten.

## **(5216) ÜBERLIEFERUNG RESTMENGE VORB.**

Durch das Erhöhen der Menge einer Stücklistenzeile wurde die Restmenge der Vorbelegzeile bei Überlieferung falsch berechnet.

Die Restmenge wurde in diesem Fall mit einem negativen Wert belegt wodurch bei Aufträgen ein Rückholauftrag in den offenen Auftragspositionen angezeigt wurde.

## **Aktivitäten - Kalender**

## **Nr. Stichwort / Beschreibung**

## **(5225) MAILVERSAND FEHLER 1930003**

In sehr seltenen Fällen konnten ein Mail nicht korrekt versandt werden, weil Outlook einen Fehler 2147024809 (80070057) zurückgibt.

## **Version 24 / Build 19**

## **Auftrag**

**Nr. Stichwort / Beschreibung** 

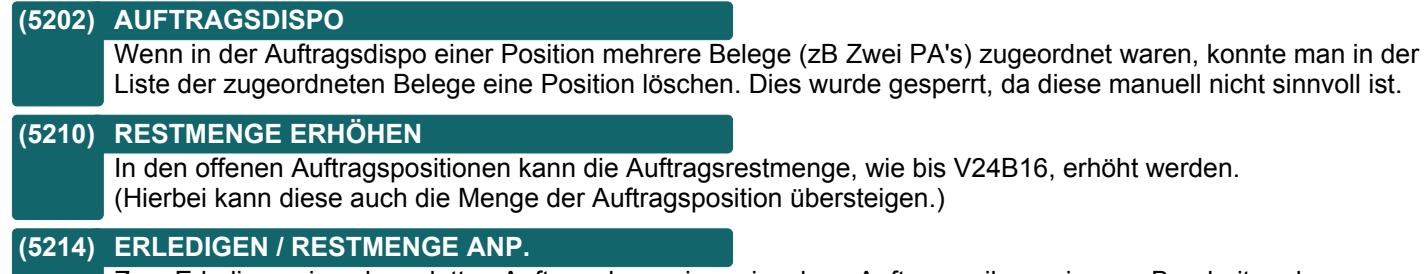

Zum Erledigen eines kompletten Auftrags bzw. einer einzelnen Auftragszeile sowie zum Bearbeiten der Restmenge wird nun das Recht "Auftrag Bearbeiten" benötigt.

## **Lieferschein**

#### **Nr. Stichwort / Beschreibung**

#### **(5204) GESAMTRABATT ÜL AB IN LS**

Bei der Überleitung einer Teilmenge von Auftrag in Lieferschein wurde der Gesamtrabatt Betrag nicht richtig berechnet.

Absofort wird der Gesamtrabatt Prozentsatz übernommen und der Betrag aufgrund der übernommenen Teilmenge und deren Nettosumme berechnet.

(Das Problem trat nur bei der Erstellung neuer Lieferscheine auf - nicht bei Überleitung in einen bestehenden Lieferschein.)

## **Reparatur**

#### **Nr. Stichwort / Beschreibung**

**(5226) VORSCHLAG LIEFERORT ADRESSE**

In der Reparatur wird nun nach Erfassung des Kunden seine, als Standard markierte, Lieferadresse vorgeschlagen. Es erfolgt, wie in den anderen Belegen, eine Abfrage.

## **Datenaustausch**

#### **Nr. Stichwort / Beschreibung**

#### **(5230) REPARATUR LIEFERORT**

Bei der Übertragung des Lieferorts einer Reparatur konnte es in V24B18 zu einem Problem kommen. Ereigniscode 1011005 "Es wurde kein gültiger Zielbeleg übergeben!".

## **Helpdesk / Support**

**Nr. Stichwort / Beschreibung** 

#### **(5232) AUSWAHL ARTIKEL**

Der Artikel im Helpdesk kann mittels Zoom <F5> aus der Artikeltabelle ausgewählt werden.

#### **(5227) VORSCHLAG LIEFERORT ADRESSE**

Im Helpdesks wird nun nach Erfassung des Kunden seine, als Standard markierte, Lieferadresse vorgeschlagen. Es erfolgt, wie in den anderen Belegen, eine Abfrage.

## **Version 24 / Build 20**

## **Allgemein**

#### **Nr. Stichwort / Beschreibung**

#### **(5242) MINDESTAUFLÖSUNG MODERN OFFICE**

Die Mindestauflösung von Monitoren für die optimale Nutzung der Anwendung beträgt: Horizontal (Breite X) = 1280 Vertikal (Höhe Y) = 900

Damit ist die Anzeige auf alten 4:3 Monitoren (Auflösung 1289\*1024) sowie auf neuen 16:9 Monitoren (Auflösung 1600\*900) gewährleistet. Auch bei Full-HD Monitoren mit Windows Skalierung von 125% werden keine Masken abgeschnitten.

#### **Produkte pro Kunde**

**Nr. Stichwort / Beschreibung** 

#### **(5238) KUNDENPRODUKT LÖSCHEN**

Kundenprodukte konnten nicht gelöscht werden wenn sich das Adressstammblatt im Abfrage-Modus befand.

### **Datenschutz**

#### **Nr. Stichwort / Beschreibung**

#### **(5260) ÜBERSICHT PERSONEN - ADRESSE**

In der Übersicht der personenbezogenen Daten kann nun die Adresse geöffnet werden, welcher die Daten (z.B. eines Ansprechpartners oder einer Lieferadresse) zugeordnet sind.

## **Ausprägungen (Seriennummern- / Chargenverwaltung)**

#### **Nr. Stichwort / Beschreibung**

#### **(5250) STARTFELD ARTIKEL LAGERINFO**

Über den Benutzerparameter <Artikelverwaltung / Erstes Feld in der Maske "Artikel Lagerdetails" (1043)> kann eingestellt werden, ob der Cursor im Feld "Artikel" oder "Ausprägung" stehen soll.

## **Belege allgemein**

#### **Nr. Stichwort / Beschreibung**

**(5263) VERTRETER INKONSISTENT** Wurden die Vertreterdaten im Beleg geändert (Maske "Provision Beleg") und anschließend die Änderungen im Beleg abgebrochen mit <F2>, so waren Vertreter im Beleg und Liste der Vertreter möglicherweise inkonsistent.

#### **(5247) LIEFERORT**

In manchen Fällen wurde die Maske Lieferort nicht geöffnet.

## **Lieferschein**

**Nr. Stichwort / Beschreibung** 

#### **(5255) LIEFERORT AUS REPARATUR BELEGE**

Bei der Erstellung eines Lieferscheins wurde der Lieferort laut Adresse bzw. Bezug nicht vorgeschlagen.

## **Version 24 / Build 20**

#### **Ausgangsrechnung**

#### **Nr. Stichwort / Beschreibung**

#### **(5258) VORSCHLAG LIEFERORT**

Bei der Erstellung einer Ausgangsrechnung wird nun auch, wie in anderen Belegen, der Lieferort laut Adresse bzw. Bezug vorgeschlagen.

#### **Kasse**

**Nr. Stichwort / Beschreibung** 

#### **(5254) DATENSATZ WURDE GEÄNDERT**

Bei Verwendung mehrerer, gleichzeitiger Sitzungen in der Kasse konnte es zu Problemen kommen wenn die gleiche Adresse in 2 Sitzungen verwendet wurde.

#### **Eingangsrechnung**

**Nr. Stichwort / Beschreibung** 

#### **(5241) MELDUNG FIBUKONTONUMMER**

Die Meldung "Bitte Fibukonto dieser Belegzeile prüfen" muss mit "OK" bestätigt werden. Ab nun wird dieser Hinweis nur mehr in der Statuszeile angezeigt. Eine Bestätigung ist nicht mehr notwendig.

#### **Reparatur**

#### **Nr. Stichwort / Beschreibung**

#### **(5237) LISTE STORNIERTER BELEGE**

Wurde ein Beleg (z.B. Auftrag) aus einer Reparatur erstellt und wieder storniert, konnte dieser aus der Reparatur heraus nicht über den Button [Liste 1] angezeigt werden.

## **Produktion**

#### **Nr. Stichwort / Beschreibung**

#### **(5249) AUFTRAGSDISPO**

Wenn über die Auftragsdispo eines Produktionsauftrags die Produktionen für Unterbaugruppen erstellt werden, wird die Referenz Produktion in die neuen Produktionen übernommen. Ist das Feld Referenz leer, wir die PA-Nummer der ersten Ebene eingetragen.

#### **(5251) FALSCHE MENGEN ABGEBUCHT**

Wenn aus einem Auftrag die Auftragsdispo gestartet wurde und die vorgeschlagene Menge dann abgeändert und produziert wurde, so stimmten die benötigten abzubuchenden Mengen nicht im erzeugten Produktionsauftrag!

## **Version 24 / Build 20**

## **Helpdesk / Support**

#### **Nr. Stichwort / Beschreibung**

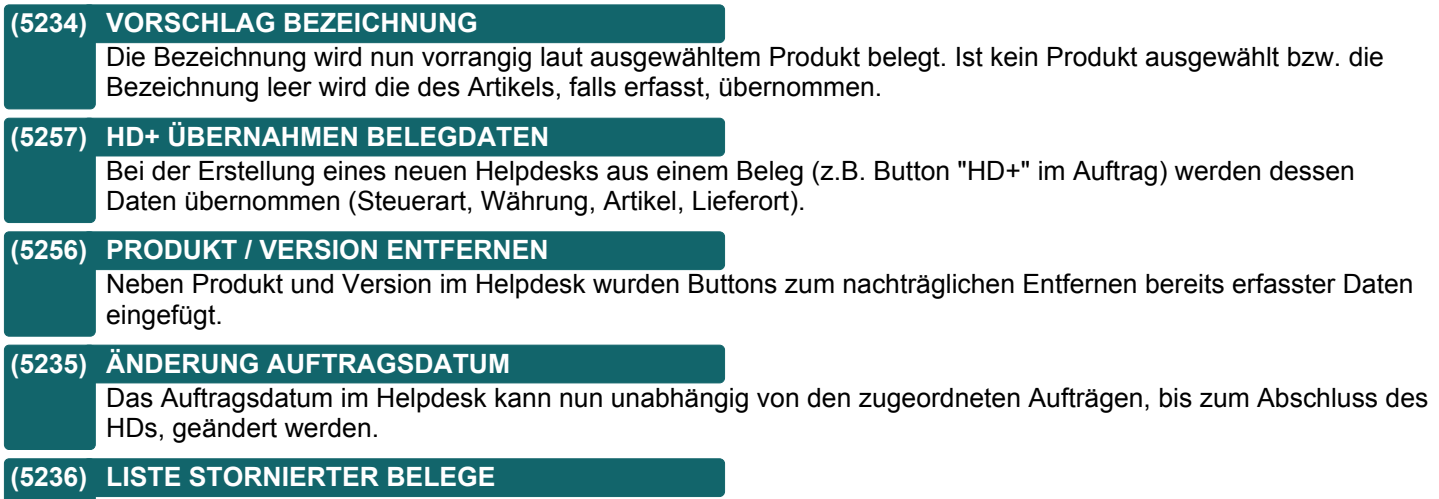

Wurde ein Beleg (z.B. Auftrag) aus einem Helpdesk erstellt und wieder storniert, konnte dieser aus dem Helpdesk heraus nicht über den Button [Liste 1] angezeigt werden.

## **Version 24 / Build 21**

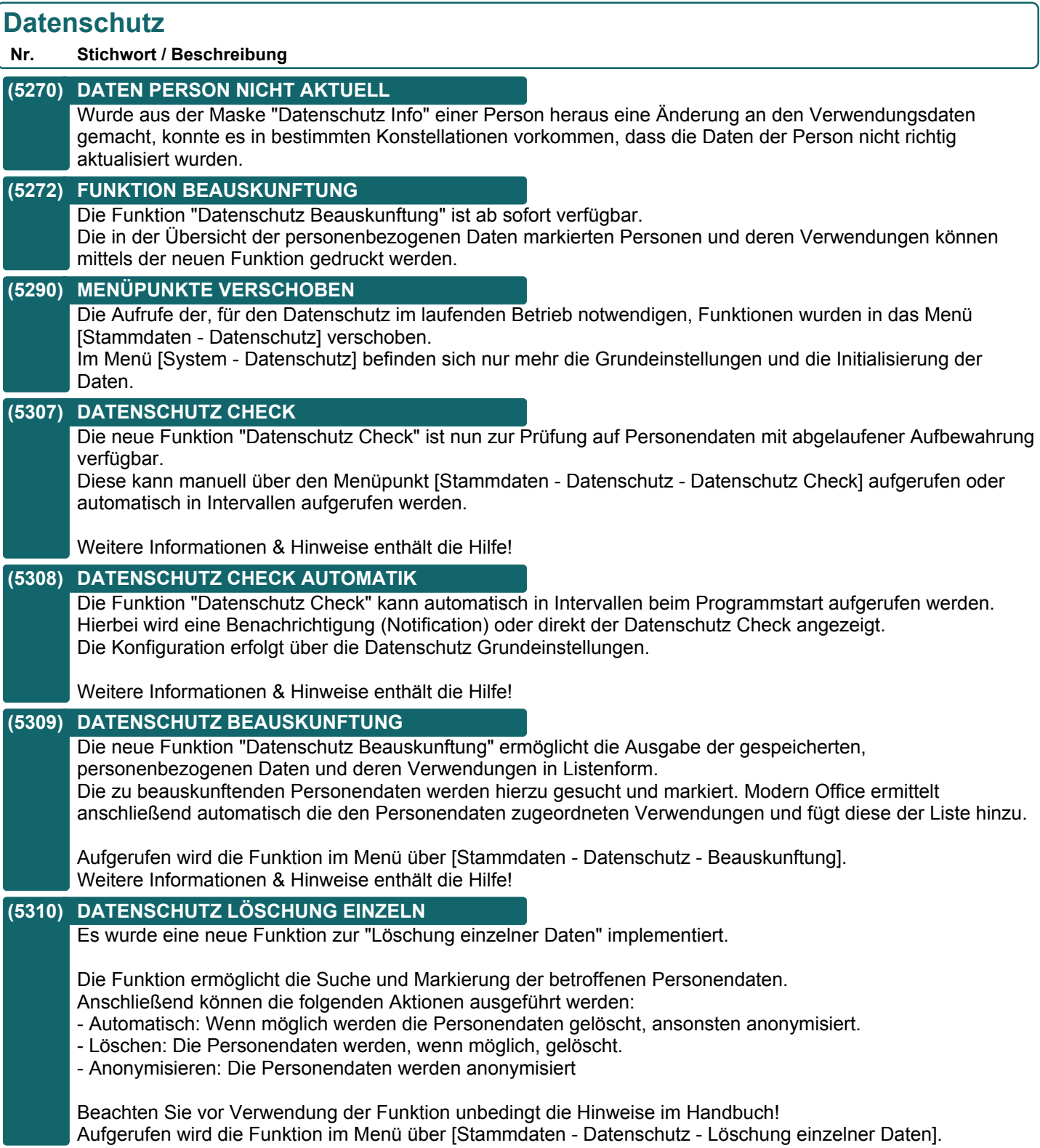

## **Version 24 / Build 21**

## **Artikelverwaltung**

**Nr. Stichwort / Beschreibung** 

#### **(5311) ARTIKEL ZUSAMMENFÜHREN**

Beim Zusammenführen von Artikeln kam es vor, dass im Ziel-Artikel zwei Hauptlieferanten standen.

## **(5312) RESERVIERUNG**

Es ist nun möglich, im Auftrag und in der Produktion eine Reservierung aufzuheben, wenn keine verfügbare Menge vorhanden ist.

#### **(5314) JOURNAL / NICHT VERRECHNET**

In der Spalte "Beleg" wurde der Button zum Öffnen des Beleges nicht korrekt skaliert.

## **Lagerverwaltung**

**Nr. Stichwort / Beschreibung** 

#### **(5323) REPORT LAGERPROLAGERORT**

Sortierung im Report "Lager pro Lagerort" wurde wieder auf Artikelkurz geändert (wie in V23).

#### **(5364) VERKAUFSSTÜCKLISTEN**

Ab Version V24B21 wird für Stücklisten-Hauptpositionen eine Lagerjournalzeile erstellt. Dadurch stehen die Kosten der Stückliste in der Nachkalkulation zur Verfügung. Diese Änderung wirkt sich nur auf neu erstellte Buchungen aus. Bereits vorhande Buchungen bleiben unverändert.

#### **(5321) LAGERINFO**

In der Lagerinfo wird nun die Menge der Zugänge aus der Produktion angezeigt und in der zukünftigen Menge eingerechnet.

## **Stückliste**

#### **Nr. Stichwort / Beschreibung**

#### **(5288) VK-PREIS**

In mehrstufigen Verkaufsstücklisten wird ab nun der VK-Preis nur mehr von der ersten Ebene berücksichtigt, da der Wert der Unterebenen in der Regel bereits im Preis der ersten Ebene enthalten ist.

#### **(5324) EK-PREIS WIEDERBESCHAFFUNG**

Im Artikelstamm wird in der Stückliste zusätzlich zum eingestellten Kalkulationspreis der aktuelle Wiederbeschaffungspreis angezeigt.

#### **(5289) RESERVIERTE MENGE**

Wurde eine Stückliste gelöscht, in welcher sich Artikel mit einer reservierten Menge befanden, dann wurde die Reservierung nicht aufgehoben.

## **Version 24 / Build 21**

## **Aktivitäten - Kalender**

**Nr. Stichwort / Beschreibung** 

#### **(5277) MAILVERSAND OUTLOOK**

Wenn beim Versand von Mails ein Fehler auftritt, werden im Ereignisprotokoll zusätzlich Informationen für die Fehlersuche protokolliert.

#### **(5283) OUTLOOK-SYNC**

Beim Sync wurde die Abfrage, wenn mehr als 20 Elemente gelöscht werden sollen, nicht mehr angezeigt. Die Protokollierung des Outlook-Sycn wurde erweitert.

#### **(5287) OUTLOOK-SYNC**

Ab dieser Version kann Modern Office mit Besprechungen (eine besondere Art von Terminen in Outlook) umgehen. Bisher konnte es vorkommen, dass solche Termine in Modern Office gelöscht wurden.

## **Belege allgemein**

#### **Nr. Stichwort / Beschreibung**

#### **(5326) BELEGSTAPEL TEILEZUSCHLAG**

Bei der Verarbeitung der Daten im Belegstapel wurde der Teilezuschlag in Verbindung mit einer Menge <> 1 nicht richtig im Positionsbetrag berechnet. Davon betroffene Vorgänge waren z.B. WKR Abrechnungen, Kopieren von Belegen, Belege aus Datenimport, Belege aus Webshop, Belege aus MDI (EDI), Tourenplanung und die Forecast Auswertung. Bei folgenden Überleitungen wurden die Daten jedoch richtiggestellt.

Bereits verarbeitete Belege können nicht richtig gestellt werden. Betroffene Belegzeilen in offenen, nicht übergeleiteten Belegen können ggf. manuell durch Änderung (z.B. der Menge) korrigiert werden.

## **Auftrag**

**Nr. Stichwort / Beschreibung** 

#### **(5319) OFFENE AUFTRAGSPOS. ARTIKELNR.**

In der Auswahl der offenen Auftragspositionen kann nun auch ein Barcode mit der Artikelnummer verarbeitet werden.

#### **(5348) OFFENE AUFTRAGSPOS. NACH ART. \***

Die Liste der offenen Auftragspositionen kann nun zusätzlich nach dem Artikel (Artikelkurz) sortiert (im Druck gruppiert) werden.

#### **(5365) HAUPTPOSITIONEN AUTOM. MARK.**

Beim Markieren einer Unterposition (z.B. 3.2) in den offenen Auftragspositionen kann deren "Hauptposition" (3.0.) automatisch für die Überleitung markiert werden.

Die Funktion kann mittels Benutzerparameter 3014 für verschiedene Zeilenarten aktiviert werden:

- Überschriften (Menge und Preis = 0)
- Artikel ohne Lagerführung (Menge und Preis = 0)
- Artikel ohne Lagerführung
- Alle Positionen

Ebenso wird die Hauptposition wieder entmarkiert wenn die letzte Unterposition entmarkiert wurde. Hinweis: Es wird immer die gesamte Restmenge der Hauptposition für die Überleitung vorgeschlagen.

#### **(5320) OFFENE AUFTRAGSPOS. PRODUKTION**

In der Auswahl der offenen Auftragspositionen wird beim Scannen einer Produktion (Barcode "PA@Nummer@") nun der Auftrag auch über mehrere Ebenen hinweg (mehrstufige Produktionsstücklisten) ermittelt.

#### **(5345) OFFENE AUFTRAGSPOS. ERL. SZ**

Beim Erledigen von Stücklistenzeilen (SZ) in den offenen Auftragspositionen wurde die Reservierung nicht korrekt aufgelöst.

Dies führte zu einer falschen, reservierten Menge im Artikel. Außerdem wurde die Zeile trotz Restmenge 0 nach wie vor als offen angezeigt.

## **Version 24 / Build 21**

## **Kasse**

**Nr. Stichwort / Beschreibung** 

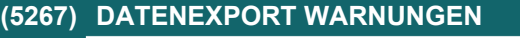

Beim Datenexport wurden bei diversesn Prüfungen Warnungen ausgegeben obwohl die Daten OK sind.

#### **(5268) DATENEXPORT FEHLER**

Beim Datenexport wurden folgende fehlerhafte Daten ausgegeben:

- Kassenvorgang: Die Beträge wurden teilweise falsch ermittelt.
- Kassenbons: Die Texterkennungszeichen wurden abgeschnitten.

#### **(5269) DATENEXPORT RABATTBETRAG**

Beim Datenexport wurde die Spalte "Bon Rabattbetrag" hinzugefügt.

## **Bestellung**

#### **Nr. Stichwort / Beschreibung**

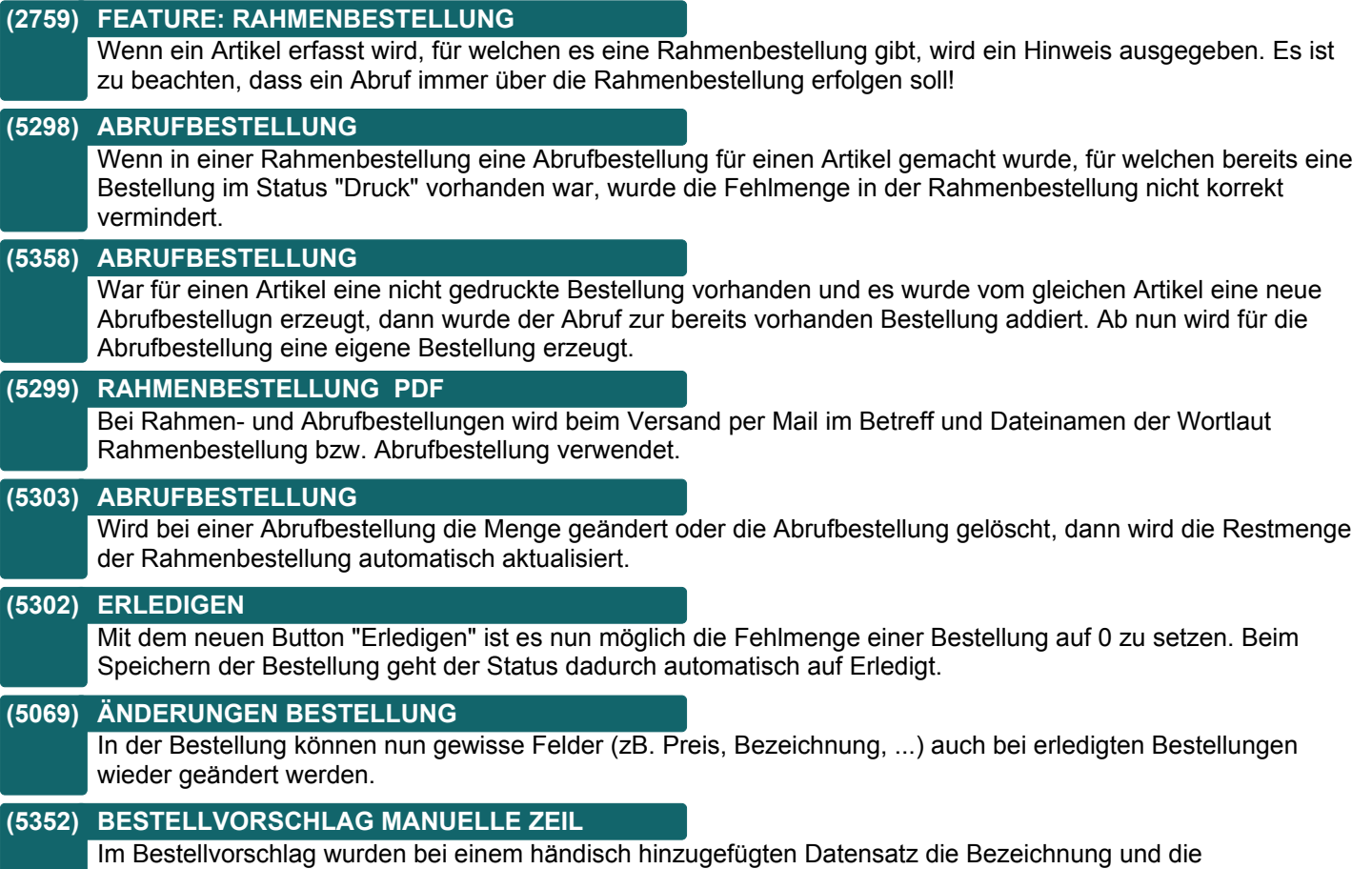

## Mengenfelder nicht angezeigt.

## **Eingangsrechnung**

#### **Nr. Stichwort / Beschreibung**

#### **(5292) PRÜFUNG STEUERART**

In der Eingangsrechnung wurde nicht geprüft, ob die erfasste Steuerart für den Einkauf freigegeben war.

## **Version 24 / Build 21**

## **Schnittstellen**

**Nr. Stichwort / Beschreibung** 

#### **(5317) MDI - PREISLISTE**

Beim Versand einer Preisliste mittels Export-Schnittstelle wurde die Einstellung für die Lagermenge nicht berücksichtigt.

## **Webshop-Schnittstelle**

**Nr. Stichwort / Beschreibung** 

#### **(5349) HERSTELLER**

Das Attribut "mo\_hersteller", welches den Hersteller als reinen Text aufnehmen konnte wurde entfernt. Ab nun ist es möglich, für den Hersteller eine Auswahltabelle zu hinterlegen. Das Attribut "mo\_hersteller" muss im Backend von Magento manuell gelöscht werden. Kontaktieren Sie dazu Ihren Webshop-Betreuer oder unseren Support.

## **Datenaustausch**

#### **Nr. Stichwort / Beschreibung**

#### **(5285) LIEFERORTE DATENVERLUST**

Beim Datenaustausch von Datensätzen mit Lieferorten konnte es vorkommen, dass ein Datensatz verloren ging.

#### **(5368) VERLORENER BEZUG REP/BELEGE \***

Der Bezug zwischen Reparatur und den zugeordneten Belegen konnte am Außendienst-/Filialbestand nach Übertragung der Daten verloren gehen.

## **Zeit- / Leistungserfassung**

**Nr. Stichwort / Beschreibung** 

#### **(5359) LISTE FILTER AUSWAHL RESSOURCE**

In der Zeiterfassungsliste wird bei der Auswahl einer Ressource im Filter per Zoom <F5> die Auswahlmaske jetzt ohne Einschränkung auf Benutzer/Ressource geöffnet.

#### **(5081) ÄNDERUNG KOSTENART, -STELLE**

Bei der manuellen Erfassung von Zeiten in der Zeiterfassung (STRG + Z) wurden die ggf. geänderten Daten Kostenart, Kostenstelle und Kostenträger beim Speichern des Datensatzes wieder auf den Vorschlagswert (z.B. laut Helpdesk) gesetzt. Das Problem trat nur bei neu erfassten Datensätzen, nicht beim Ändern bestehender auf.

## **Aufgabenplaner**

#### **Nr. Stichwort / Beschreibung**

#### **(5306) BESTELLVORSCHLAG**

Im Aufgabenplaner für den Bestellvorschlag können nun zusätzlich folgende Parameter definiert werden: - Lagerorte verdichten

- Mindestbestände
- Minusbestände
- Stücklisten

Es ist zu beachten, dass sich bei den Parametern "Nicht freigegebene ABs" und "Rahmen ABs" der Typ und beim Parameter "Produktionsaufträge" der Name geändert haben. Sollten diese Parameter in Verwendung sein, müssen die Einstellungen neu gesetzt werden!

# **TIMEO DATA** individuelle computersysteme

## **Modern Office**

**Beachten Sie bitte vor Verwendung neuer Programmfunktionen oder Änderung von Einstellungen die entsprechenden Anleitungen und Dokumentationen! Wenden Sie sich bei Fragen an Ihren Support.**